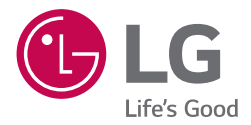

# *GUIDE D'UTILISATION*

# *Lecteur de disques Blu-rayMC ultra-HD*

*Veuillez lire ce guide avec attention avant d'utiliser cet appareil, et conservez-le pour référence ultérieure.*

*MODÈLE UBK80*

> *www.lg.com Copyright © 2018-2023 LG Electronics Inc. Tous droits réservés.*

## <span id="page-1-0"></span>*Directives de sécurité importantes*

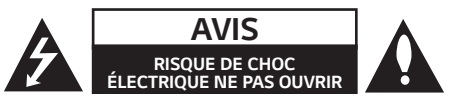

*ATTENTION: POUR RÉDUIRE LE RISQUE DE CHOC ÉLECTRIQUE, N'ENLEVEZ PAS LE COUVERCLE (OU LA PARTIE ARRIÈRE). IL N'Y A PAS DE COMPOSANTS SUSCEPTIBLES D'ÊTRE RÉPARÉS PAR L'UTILISATEUR A À L'INTÉRIEUR DE CET APPAREIL. CONFIEZ LE SERVICE TECHNIQUE À DU PERSONNEL QUALIFIÉ.*

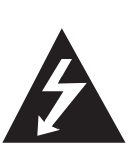

Le symbole d'éclair avec une flèche, *dans un triangle équilatéral, est destiné à avertir l'utilisateur sur la présence d'une tension dangereuse non isolée à l'intérieur du boîtier du*  produit pouvant être suffisamment *importante pour constituer un*  danger de choc électrique pour les *personnes.*

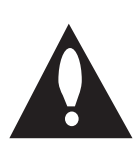

*Le point d'exclamation à l'intérieur d'un triangle équilatéral est destiné à avertir l'utilisateur sur la présence d'importantes instructions concernant le fonctionnement ou la maintenance (service*  technique) dans la documentation *accompagnant ce produit.*

*AVERTISSEMENT: AFIN D'ÉVITER DES RISQUES D'INCENDIE OU DE CHOC ÉLECTRIQUE, MAINTENEZ CE PRODUIT À L'ABRI DE LA PLUIE ET DE L'HUMIDITÉ.*

*ATTENTION: Ne pas installer cet équipement à un*  endroit confiné tel qu'une bibliothèque ou similaire.

*REMARQUE: Pour obtenir des informations sur le*  marquage de sécurité, l'identification du produit et *les valeurs nominales d'alimentation, reportez-vous à*  l'étiquette principale au-dessous de l'appareil ou sur un *autre côté.*

*ATTENTION: L'appareil ne doit pas être exposé à l'eau (par mouillure ou éclaboussure) et aucun objet rempli de liquides, par exemple un vase, ne devrait être placé sur l'appareil.*

*ATTENTION:* n'utilisez pas d'appareils à haute *tension autour de ce produit (comme un tue*mouches électrique). Ce produit pourrait présenter un dysfonctionnement en raison d'un choc électrique.

*ATTENTION:* Aucune source de flamme nue, telle *qu'une bougie allumée, ne doit être placée sur l'appareil.* *ATTENTION: Ne pas bloquer les ouvertures d'aération. Installez l'appareil en respectant les instructions du fabricant.* 

*Les fentes et les ouvertures de l'appareil ont été conçues pour assurer une bonne ventilation et un bon fonctionnement du produit en le protégeant de toute*  surchauffe. Les ouvertures ne doivent jamais être *bloquées en installant le produit sur un lit, un canapé, un tapis ou sur toute autre surface similaire. Cet appareil ne doit pas être installé dans un emplacement*  fermé comme une bibliothèque ou une étagère à moins que vous assuriez une ventilation particulière ou que *les instructions du fabricant l'autorisent.*

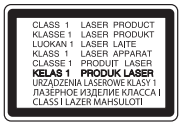

*AVERTISSEMENT:* Ce produit utilise un système laser. Pour utiliser le produit correctement, veuillez lire le *manuel d'utilisateur attentivement et l'entreposer pour une utilisation ultérieure. Pour l'entretien de l'unité, veuillez contacter un centre de service autorisé. Utiliser les commandes, les ajustements ou les procédures de performance autre que celles décrites ici risque d'entraîner une exposition dangereuse au rayonnement laser.* 

*Pour prévenir l'exposition directe au rayonnement laser, ne pas ouvrir le boîtier.*

#### *AVERTISSEMENT concernant le câble d'alimentation*

Le débranchement du la prise d'alimentation permet *de couper l'alimentation. En cas d'urgence, la prise d'alimentation doit rester facilement accessible.*

Consultez la page des spécifications de ce mode d'emploi pour vérifier les besoins en alimentation électrique. Ne surchargez pas les prises de courant murales. Les prises murales surchargées, desserrées *ou endommagées, les rallonges, les cordons*  d'alimentation abîmés, ou des gaines de fil électrique *abîmées ou craquelées présentent des dangers. Ces*  différentes anomalies peuvent être à l'origine d'un choc électrique ou d'un incendie. Examinez régulièrement *le cordon de votre appareil, et si son aspect présente une anomalie ou une détérioration, cessez d'utiliser*  l'appareil, débranchez-le et faites remplacer le cordon par un cordon de rechange identique par un service *de réparation autorisé. Veillez à utiliser le cordon dans des conditions normales, en évitant de le tordre, de l'entortiller, de le pincer, de le coincer dans une porte ou*  de marcher dessus. Faites particulièrement attention aux fiches, aux prises murales et au point où le cordon *sort de l'appareil.*

*Cet appareil est équipé d'une batterie transportable*  ou de piles rechargeables.

*La façon de retirer les batteries ou le blocbatterie de l'équipement en toute sécurité: Pour retirer les batteries anciennes ou le bloc-batterie, suivez les étapes de l'assemblage dans l'ordre inverse. Pour éviter la contamination de l'environnement et*  causer une menace possible pour la santé humaine *et/ou animale, les batteries anciennes ou le blocbatterie doit être placé dans un récipient approprié aux points de collecte désignés. Ne jetez pas les*  batteries ou le bloc-batterie avec d'autres déchets. Il est recommandé que vous utilisiez des systèmes *gratuits de remboursement locaux des batteries ou le bloc-batterie, (peuvent être indisponibles dans votre région). Les batteries ou le bloc-batterie ne doit*  pas être exposé à une chaleur excessive telle que le soleil, le feu ou autre chose similaire.

### *Remarques concernant le droit d'auteur*

- y *Comme AACS (Advanced Access Content System)*  est approuvé en tant que système de protection *de contenus pour le format de disque Blu-ray, à l'instar de CSS (Content Scramble System) qui est utilisé pour le format DVD, certaines restrictions s'imposent pour la relecture, la sortie de signaux analogiques, etc., des contenus protégés par AACS. Le fonctionnement et les restrictions de ce produit peuvent varier selon le moment de votre*  achat, et ces restrictions peuvent être adoptées ou changées par AACS après la fabrication de ce *produit.*
- y *Par ailleurs, BD-ROM Mark et BD+ sont également*  utilisés en tant que systèmes de protection *de contenus pour le format de disque Blu-ray, qui impose certaines restrictions, notamment les restrictions de lecture pour les contenus protégés par BD-ROM Mark ou BD+. Pour plus*  de renseignements sur les technologies AACS, *BD-ROM, BD+ ainsi que sur ce produit, veuillez*  contacter un centre d'assistance à la clientèle *agréé.*
- y *De nombreux disques au format BD-ROM/DVD sont encodés avec une protection contre la copie. À cause de cela, vous devez connecter votre graveur directement à votre téléviseur, et pas à*  votre platine vidéo. Le branchement à la platine *vidéo rend une image déformée en provenance des disques protégés.*
- Ce produit intègre une technologie de protection *de droits réservés protégée par des clauses de certains brevets aux États-Unis et d'autres droits à la propriété intellectuelle. L'utilisation de cette*  technologie de protection de droits réservés *doit être autorisée par Rovi, et est destinée à une utilisation au domicile ou à d'autres usages restreints uniquement, sauf avec l'autorisation de Rovi. L'ingénierie inverse ou le désassemblage sont interdits.*
- y *Dans le cadre des lois sur les droits d'auteur aux États-Unis et dans d'autres pays, l'enregistrement, l'utilisation, la lecture, la distribution ou l'édition d'émissions de télévision, de bandes vidéo, de disques BD-ROM, DVD, CD et autres matériaux peuvent mettre en jeu votre responsabilité civile ou pénale.*

>*Attention*

- y *Regarder des images en 3D durant une période prolongée peut provoquer étourdissements et fatigue.*
- y Regarder un film en 3D n'est pas recommandé aux personnes handicapées, *aux enfants et aux femmes enceintes.*
- y *Si vous avez des maux de tête, ressentez de la fatigue ou des vertiges pendant que vous regardez un contenu 3D, nous vous recommandons grandement d'arrêter la lecture et de vous reposer jusqu'à ce que vous sentiez mieux.*

## *Table des matières*

### *[Pour vous aider à démarrer](#page-1-0)*

- *[Directives de sécurité importantes](#page-1-0)*
- *[Préparation](#page-5-0)*
- [Disques pris en charge et symboles utilisés](#page-5-0)  *[dans ce manuel](#page-5-0)*
- $7 \lambda$  propos de l'affichage du symbole «  $\oslash$  »
- *– [Code de pays](#page-6-0)*
- *[Télécommande](#page-7-0)*
- *[Panneau avant](#page-8-0)*
- [Panneau arrière](#page-8-0)

### *[Connexion](#page-9-0)*

- *[Raccordements à votre téléviseur](#page-9-0)*
- *– [Au sujet du HDR \(Plage dynamique élevée\)](#page-10-0)*
- *– [Qu'est-ce que SIMPLINK ?](#page-10-0)*
- *– [Réglage de la résolution](#page-10-0)*
- *[Raccordement à un amplificateur](#page-11-0)*
- *– [Connexion à un amplificateur avec sortie](#page-11-0)  [HDMI](#page-11-0)*
- *– [Connexion à un amplificateur par la sortie](#page-12-0)  [audio numérique](#page-12-0)*
- *[Connexion à votre réseau domestique](#page-13-0)*
- *– [Connexion à un réseau filaire](#page-13-0)*
- *– [Configuration pour la connexion à un réseau](#page-13-0)  [filaire](#page-13-0)*

### *[Configuration du système](#page-16-0)*

- *[Configuration initiale](#page-16-0)*
- [Réglages des paramètres](#page-17-0)
- [Réglage des paramètres de configuration](#page-17-0)
- *– [Menu \[RÉSEAU\]](#page-17-0)*
- *– [Menu \[AFFICHAGE\]](#page-18-0)*
- *– [Menu \[LANGUE\]](#page-20-0)*
- *– [Menu \[AUDIO\]](#page-20-0)*
- *– [Menu \[VERROU\]](#page-22-0)*
- *– [Menu \[AUTRES\]](#page-23-0)*

### *[Fonctionnement](#page-24-0)*

- [Affichage du menu d'accueil](#page-24-0)
- *– [Utilisation du menu \[HOME\]](#page-24-0)*
- *[Lire les appareils liés](#page-24-0)*
- *– [Lire un disque.](#page-24-0)*
- *– [Lecture d'un disque Blu-ray 3D](#page-25-0)*
- [Lire un fichier d'un appareil USB/disque](#page-25-0)
- [Lecture d'un fichier sur un appareil Android](#page-26-0)
- *[Lecture normale](#page-28-0)*
- *– [Opérations de base pour le contenu vidéo et](#page-28-0)  [audio](#page-28-0)*
- [Opérations de base pour les photos](#page-28-0)
- *– [Utilisation du menu du disque](#page-28-0)*
- *– [Reprise de la lecture](#page-29-0)*
- [Mémoire dernière scène](#page-29-0)
- [Affichage à l'écran](#page-30-0)
- *– [Contrôle de la lecture vidéo](#page-30-0)*
- [Contrôle de l'affichage photo](#page-31-0)
- *[Lecture avancée](#page-32-0)*
- *– [Répéter la lecture](#page-32-0)*
- *– [Répéter une partie précise](#page-32-0)*
- [Lecture à partir d'une heure sélectionnée](#page-32-0)
- *– [Sélection de la langue d'un sous-titre.](#page-33-0)*
- [Entendre un autre fichier audio](#page-33-0)
- *– [Regarder d'un autre angle](#page-33-0)*
- [Changer le rapport d'aspect de la télévision](#page-33-0)
- [Changer le code de page de sous-titres](#page-34-0)
- [Changer le mode d'image](#page-34-0)
- [Affichage d'information de contenu](#page-35-0)
- [Changer l'affichage de la liste de contenu](#page-35-0)
- [Sélection d'un fichier de sous-titre](#page-35-0)
- *– [Écouter de la musique pendant un](#page-36-0)  [diaporama](#page-36-0)*
- [Lecture du fichier codé 3D](#page-36-0)
- *[Fonctions avancées](#page-37-0)*
- *– [Profiter de BD-Live™](#page-37-0)*

### *[Dépannage](#page-38-0)*

- *[Dépannage](#page-38-0)*
- [Problèmes de type général](#page-38-0)
- *– [Réseau](#page-39-0)*
- *– [Image](#page-40-0)*
- *– [Assistance à l'usager](#page-40-0)*
- *– [Informations sur les logiciels libres](#page-40-0)*

### *[Annexe](#page-41-0)*

- *[Contrôle d'un téléviseur avec la télécommande](#page-41-0)  [fournie](#page-41-0)*
- *– [Configuration de la télécommande pour](#page-41-0)  [contrôler votre téléviseur](#page-41-0)*
- *[Mise à jour du logiciel par le réseau](#page-42-0)*
- *– [Notification de mise à jour réseau](#page-42-0)*
- *– [Mise à jour du logiciel](#page-42-0)*
- *[Renseignements supplémentaires](#page-44-0)*
- [Exigences relatives aux fichiers](#page-44-0)
- [AVCHD \(Advanced Video Codec High](#page-46-0)  *[Definition\)](#page-46-0)*
- [Besoins du système](#page-47-0)
- *– [Remarques sur la compatibilité](#page-47-0)*
- *[Caractéristiques des sorties audio](#page-48-0)*
- *[Liste des codes de pays](#page-49-0)*
- *[Liste des codes de langue](#page-50-0)*
- *[Marques commerciales et licences](#page-51-0)*
- [Caractéristiques techniques](#page-53-0)
- *[Entretien](#page-54-0)*
- *– [Entretien de l'appareil](#page-54-0)*
- *– [Remarques concernant les disques](#page-54-0)*

*Certains contenus de ce guide peuvent différer de votre lecteur selon le logiciel du lecteur ou votre fournisseur de services.*

## <span id="page-5-0"></span>*Préparation*

### *Disques pris en charge et symboles utilisés dans ce manuel*

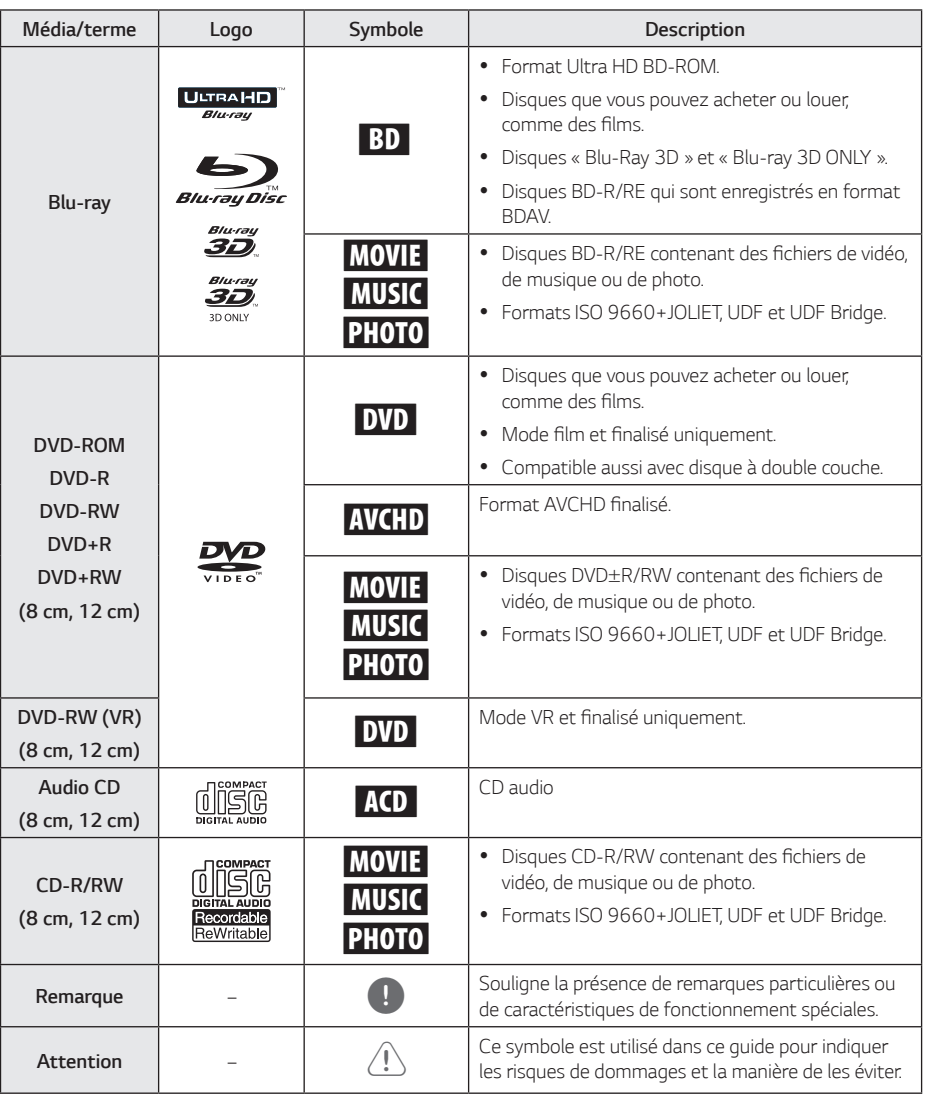

- <span id="page-6-0"></span>y *Selon les conditions de l'équipement de gravure ou du disque CD-R/RW (ou DVD*±*R/RW) lui-même, certains disques CD-R/RW (ou DVD*±*R/RW) ne seront pas lus par cet appareil.*
- y *Selon le logiciel d'enregistrement et de*  finalisation, certains disques gravés *(CD-R/RW, DVD*±*R/RW ou BD-R/RE) ne seront pas lus.*
- y *Les disques BD-R/RE, DVD*±*R/RW et CD-R/RW gravés dans un ordinateur personnel ou un graveur DVD ou CD ne seront pas lus si le disque est endommagé*  ou sale, ou s'il y a de la poussière ou de la *condensation sur la lentille du lecteur.*
- y *Si vous enregistrez un disque à l'aide d'un ordinateur personnel, même si vous le faites dans un format compatible, il se peut qu'il ne puisse pas être lu en raison des réglages du logiciel d'application utilisé pour créer le disque. (Contactez l'éditeur du logiciel pour des renseignements plus détaillés.)*
- y *Ce graveur requiert que les disques et les gravures obéissent à certains standards*  techniques pour atteindre une qualité de *lecture optimale.*
- y *Les DVD préenregistrés sont réglés automatiquement selon ces standards. Il y a beaucoup de formats de disques inscriptibles*  (y compris les CD-R contenant des fichiers *MP3 ou WMA), et il y a certaines conditions préexistantes (voir ci-dessus) pour assurer la compatibilité de lecture.*
- y *Les usagers doivent savoir qu'il faut obtenir*  une permission pour télécharger des fichiers *MP3/WMA et de la musique depuis Internet. Notre compagnie n'a pas le droit d'octroyer cette permission, droit qui revient toujours aux propriétaires des droits d'auteur.*
- y *Lors du formatage de disques réinscriptibles,*  vous devez définir l'option de format de *disque sur [Mastered] pour rendre les disques compatibles avec les lecteurs LG.*  Si vous définissez l'option de format sur « *Live System », vous ne pourrez pas lire le*  disque sur un lecteur LG. (Système de fichiers Mastered/Live : système de format de disque *pour Windows Vista)*

### , *Remarques À propos de l'affichage du symbole* « ⊘ »

Il se peut que «  $\oslash$  » apparaisse sur l'affichage de *votre téléviseur pendant son fonctionnement. Cela indique que la fonction précisée dans le manuel de l'utilisateur n'est pas disponible sur cet appareil.*

### *Code de pays*

À l'arrière de l'appareil est imprimé un code de pays. *L'appareil ne peut lire que des disques BD-ROM ou DVD*  marqués de la même façon ou « ALL ».

### <span id="page-7-0"></span>*Télécommande*

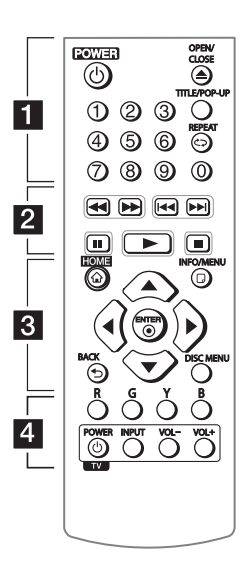

#### *Mise en place des piles*

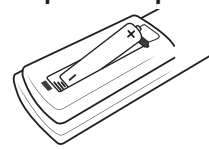

*Retirez le couvercle du*  compartiment de pile à l'arrière de *la télécommande et insérez une pile R03 (AAA) en respectant les polarités* 4 *et* 5*.*

• • • • • • • • • • 11 • • • • • • • •

1 *(POWER) :* Mettre en marche / *en arrêt le lecteur.*

B *(OPEN/CLOSE) : Pour ouvrir ou fermer le plateau.*

*Touches numériques 0-9 : Pour sélectionner des options numérotées dans un menu.*

*TITLE/POPUP :* Pour afficher le *menu des titres d'un DVD ou le menu contextuel d'un BD-ROM, lorsqu'ils existent.*

*REPEAT (C<sub>2</sub>)* : *Pour répéter une sélection ou une séquence*  souhaitée.

• • • • • • • • • <mark>•</mark> • • • • • • •

c/v *(SCAN) : Effectuer une*  recherche vers l'arrière ou vers  *l'avant.*

C/V *(SKIP) : Pour accéder*  au chapitre, au fichier ou à la piste qui précède ou qui suit.

M *(PAUSE) : Pour mettre la lecture en pause.*

d *(PLAY) : Pour lancer la lecture.*

 $\blacksquare$  **(STOP)** : Pour arrêter la lecture.

• • • • • • • • • 8 • • • • • • • *HOME ( ) :* Pour afficher ou *quitter le [Menu d'accueil].*

*INFO/MENU (*m*) :* Pour afficher *ou quitter le menu OSD.*

*Touches de direction (▲/▼/* a/d*): Pour sélectionner une option de menu.*

*ENTER (*b*) :* Confirme la sélection *d'un menu.*

*BACK (1)* : Pour confirmer *quitter le menu ou revenir à l'écran précédent.*

*DISC MENU : Pour accéder au menu d'un disque.*

#### *Touches de couleur*

*(R, G, Y, B) : Utiliser pour la navigation des menus BD-ROM. Ils sont également utilisés comme*  touches de raccourci pour des *menus précis.* 

• • • • • • • • • • 4 • • • • • • •

*Touches de commande du téléviseur : voir page 42.*

*Pour vous aider à démarrer*

*1*

### <span id="page-8-0"></span>*Panneau avant*

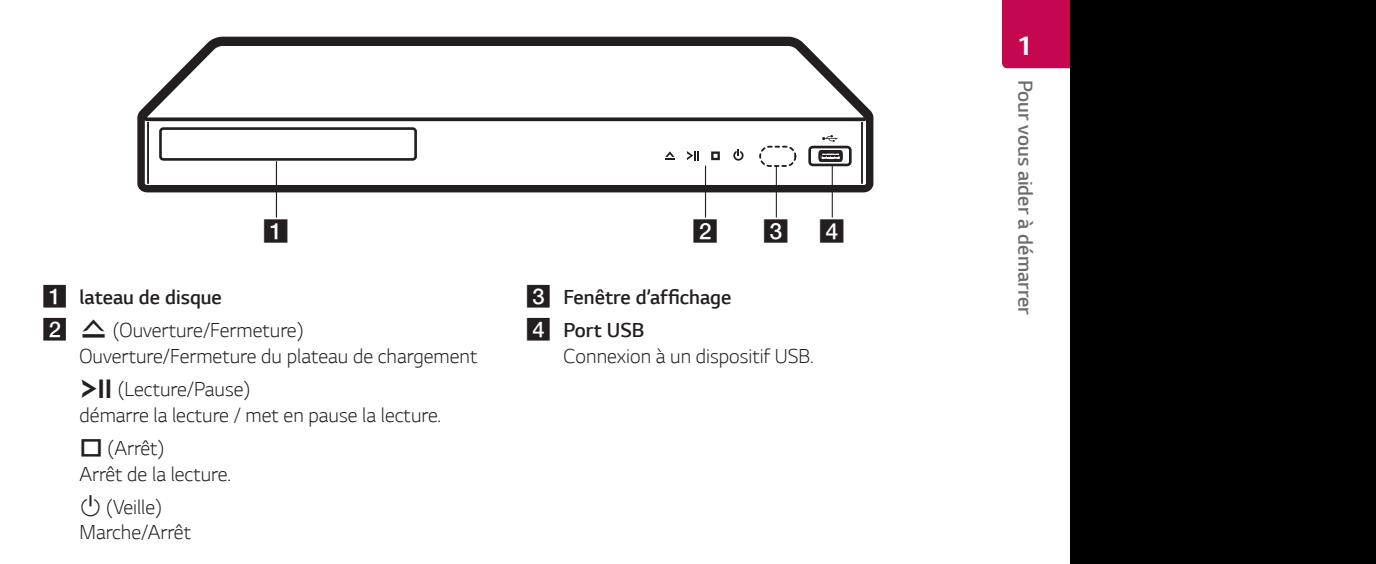

## *Panneau arrière*

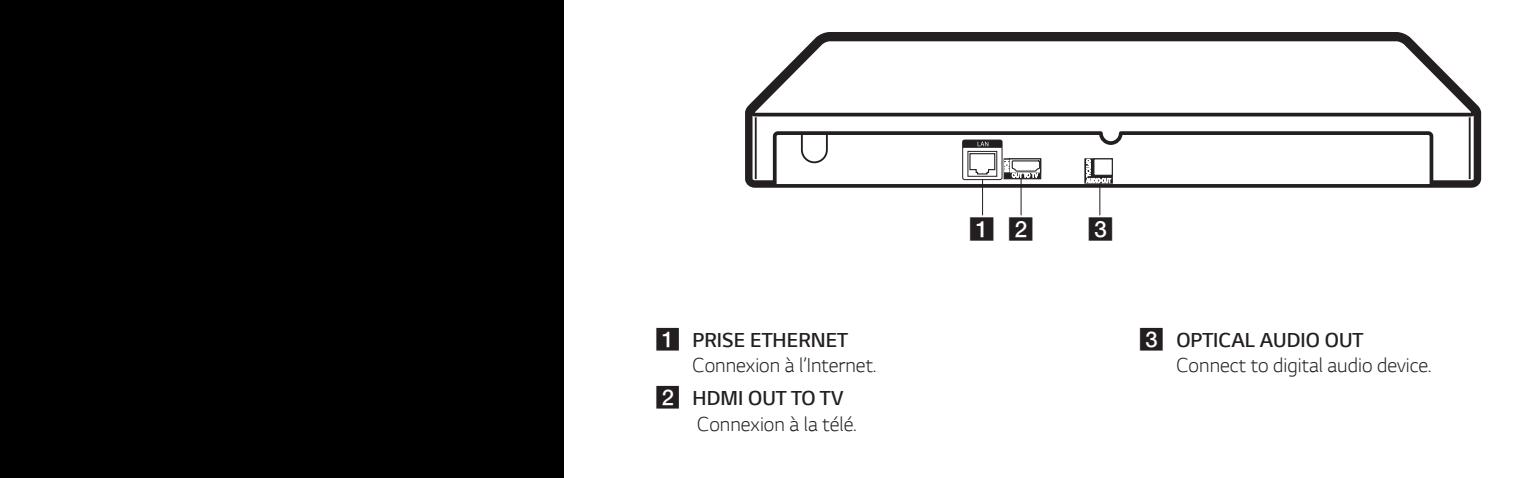

## <span id="page-9-0"></span>*Raccordements à votre téléviseur*

*Si vous avez un moniteur ou une HDMI TV, vous*  pouvez la brancher à ce lecteur grâce à un câble HDMI (Type A, câ*ble Hig*h Speed HDMI™). Branchez *la prise HDMI (HDMI OUT TO TV) au lecteur à la prise HDMI sur un écran ou télé compatible HDMI.*

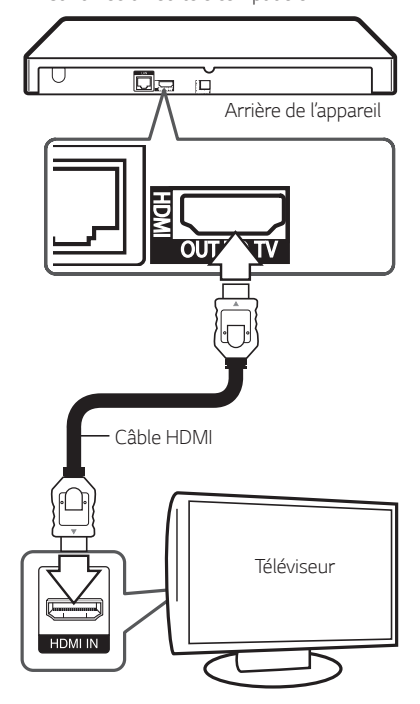

*Réglez la source du téléviseur sur HDMI (Reportezvous au mode d'emploi de votre téléviseur).*

#### , *Remarques*

*Veuillez vous reporter aux guides d'utilisation de*  votre téléviseur, magnétoscope, système stéréo ou tout autre dispositif, le cas échéant, afin *d'effectuer des connexions appropriées.*

### *Renseignements supplémentaires sur la connexion HDMI*

- y *Lorsque vous raccordez un dispositif HDMI ou DVI*  compatible, veillez à vérifier ce qui suit:
	- *- Essayez d'éteindre l'appareil HDMI/DVI et ce lecteur. Ensuite, rallumez l'appareil HDMI/ DVI et laissez-le pendant 30 secondes, puis rallumez le lecteur.*
	- *- L'entrée vidéo du dispositif raccordé est correctement réglée pour cet appareil.*
	- *-* Le dispositif branché est compatible avec une *entrée vidéo 720 x 576p (ou 480p), 1280 x 720p, 1920 x 1080i, 1920 x 1080p, 3840 x 2160P*
- Il est possible que certains périphériques HDMI ou *DVI compatibles HDCP ne fonctionnent pas avec cet appareil.*
	- *-* L'image ne s'affichera pas bien avec le dispositif *non HDCP.*

### , *Remarques*

- y *Si un équipement HDMI connecté n'accepte pas le signal de sortie audio de l'appareil, le son provenant de l'équipement HDMI peut être distordu ou inexistant.*
- y *Lorsque la connexion HDMI est utilisée, vous*  pouvez modifier la résolution du signal de *sortie HDMI. (Consultez la section "Réglage de la résolution", page 11.)*
- y *Sélectionnez le type de sortie vidéo au niveau de la prise HDMI OUT à l'aide de l'option [Rég.*  couleur HDMI] du menu de configuration [Config.] (voir page 20).
- Modifier la résolution une fois le branchement établi peut provoquer de *mauvais fonctionnements. Pour solutionner*  le problème, éteignez puis rallumez le lecteur.
- y *Lorsque la connexion HDMI / HDCP n'est pas reconnue, l'écran du téléviseur devient noir.*  Dans ce cas, vérifiez la connexion HDMI ou débranchez le câble HDMI.
- y *En cas de bruits parasites ou lignes*  indésirables à l'écran, vérifiez le câble HDMI *(sa longueur ne doit pas dépasser 4,5 m, en général).*

### <span id="page-10-0"></span>*Au sujet du HDR (Plage dynamique élevée)*

Ce lecteur prend en charge la fonction HDR. La plage dynamique élevée est une technique utilisée dans *l'imagerie pour reproduire une gamme dynamique plus grande de luminosité qu'il n'est possible avec des dispositifs d'imagerie conventionnels.*

- Vérifiez si votre télé prend en charge la fonction *HDR.*
- y Branchez un câble HDMI (Type A, câble HDMI™ à haute vitesse) entre la sortie HDMI du lecteur et *l'entrée HDMI de la TV.*
- y *Activez la fonction HDR associée sur le menu de votre télé. Pour plus d'informations, consultez le manuel de l'utilisateur de la télé.*

## *Qu'est-ce que SIMPLINK ?* sìmplink

*Si cet appareil et un téléviseur LG avec SIMPLINK sont connectés au moyen d'une connexion HDMI, certaines fonctions de cet appareil seront commandées depuis la télécommande du téléviseur.*

*Fonctions contrôlables depuis une télécommande*  de téléviseur LG : Lecture, Pause, Recherche, Sauter, *Arrêt, Hors tension, etc.*

*Pour des détails sur la fonction SIMPLINK, consultez le guide du propriétaire du téléviseur.*

Le logo ci-dessus identifie les téléviseurs de LG avec *fonction SIMPLINK.*

### , *Remarques*

*Selon le type de disque ou l'état de lecture,*  certaines fonctions SIMPLINK marcheront *différemment de ce que vous espérez ou ne le fonctionneront pas.*

### *Réglage de la résolution*

*L'appareil offre plusieurs résolutions de sortie au*  niveau des prises HDMI OUT. Vous pouvez modifier la résolution à l'aide du menu de configuration [Config.].

- *1.* Appuyez sur la touche HOME ( *).*
- 2. Utilisez les touches ◀/▶ pour sélectionner *[Config.], puis appuyez sur ENTER (* $\odot$ *). Le menu [Config.] apparaît.*
- 3. Utilisez ▲/▼ pour sélectionner l'option [AFFICHAGE], puis appuyez sur ▶ pour aller au *second niveau.*
- *4.* Utilisez ▲/▼ pour sélectionner l'option *[Résolution], puis appuyez sur ENTER (*b*) pour*  aller au troisième niveau.

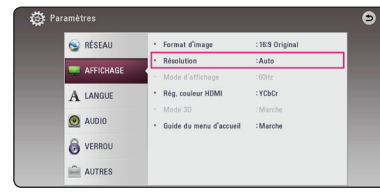

5. Utilisez ▲/▼ pour sélectionner la résolution souhaitée puis appuyez sur ENTER (<sup>o</sup>) pour *confirmer votre sélection.*

#### , *Remarques*

- $\bullet$  Si votre téléviseur n'accepte pas la résolution que vous avez définie sur l'appareil, vous *pouvez régler la résolution sur 480p, en procédant comme suit :*
	- 1. Appuyez sur la touche B *pour ouvrir le tiroir disque.*
	- 2. Appuyez sur la touche (STOP) pendant *au moins 5 secondes.*
- y *Si vous sélectionnez manuellement une résolution et si vous connectez le jack HDMI sur le téléviseur alors que ce dernier*  ne prend pas cette résolution en charge, la configuration de la résolution est définie sur *[Auto].*
- y *Si vous sélectionnez une résolution que*  votre téléviseur ne prend pas en charge, un message d'avertissement va s'afficher. Après la modification de la résolution, si *vous ne pouvez pas voir l'écran, veuillez patienter pendant 20 secondes et la résolution va automatiquement retourner à*  la configuration précédente.
- y *Le taux d'images de sortie vidéo 1080p ou 2160p peut être automatiquement réglé à 24 Hz ou 60 Hz selon les capacités et les*  préférences de la télé branchée et selon le *taux d'images vidéo natif du contenu sur le disque BD-ROM.*

## <span id="page-11-0"></span>*Raccordement à un amplificateur*

*Effectuez l'un des raccordements suivants, en fonction des capacités de vos appareils actuels.*

- y *Connexion audio HDMI (page 12)*
- y *Connexion audio numerique (page 13)*

*Étant donné que de nombreux facteurs peuvent affecter le type de sortie audio, pour plus dde renseignements, veuillez consulter la section "Caractéristiques des sorties audio" (page 49).*

### *À propos du son numérique multicanaux*

*Un raccordement multiplex numérique fournit la meilleure qualité sonore possible. Pour cela, vous avez besoin d'un lecteur audio/vidéo multicanal compatible avec un ou plusieurs formats audio*  reconnus par votre lecteur. Vérifiez les logos à l'avant *du récepteur audio/vidéo et consultez le manuel*  (PCM Stereo, PCM Multi-Ch, Dolby Digital, Dolby *Digital Plus, Dolby TrueHD, DTS et/ou DTS-HD)*

### *Connexion à un amplificateur avec sortie HDMI*

*Raccordez la prise de sortie HDMI OUT (HDMI OUT TO TV) à la prise d'entrée correspondante de*  l'amplificateur à l'aide d'un câble HDMI.

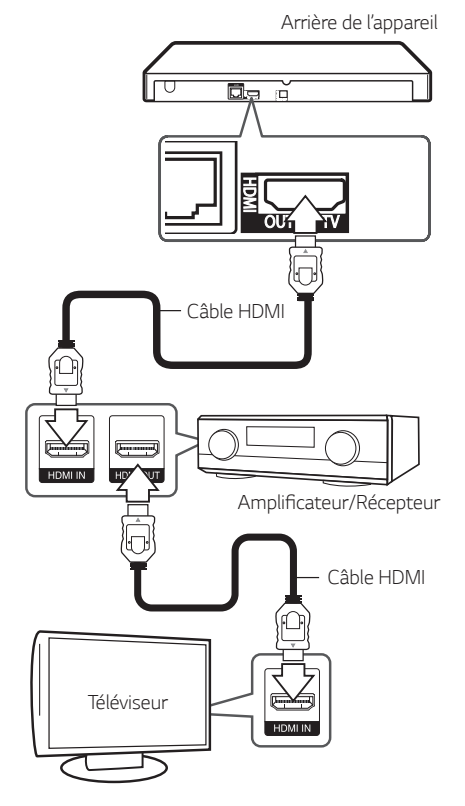

Si votre amplificateur compte un jack de sortie HDMI, branchez-le au jack d'entrée HDMI de votre téléviseur avec un câble HDMI. (Voir le manuel du propriétaire de l'amplificateur.)

*Vous devez activer la sortie numérique du lecteur.*  (Voir « Menu [AUDIO] » à la page 21.)

#### , *Remarques*

Selon la résolution prise en charge de la télé ou selon l'amplificateur, l'image peut ne pas être la *sortie.* 

### <span id="page-12-0"></span>*Connexion à un amplificateur par la sortie audio numérique*

Branchez la prise OPTICAL AUDIO OUT du lecteur à la prise correspondante sur votre amplificateur à l'aide d'un câble audio numérique optique.

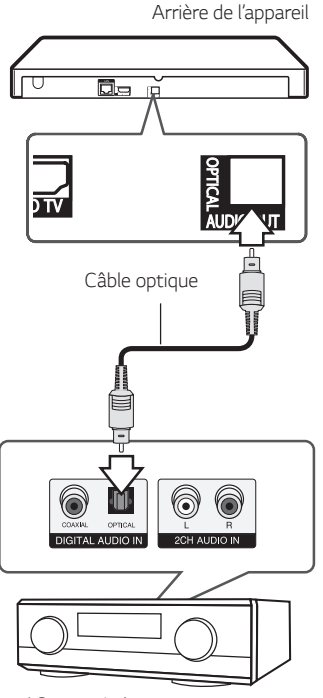

Amplificateur/Récepteur

*Vous devez activer la sortie numérique de l'appareil. (Voir la section "Menu [AUDIO]", page 21.)*

## <span id="page-13-0"></span>*Connexion à votre réseau domestique*

Ce lecteur peut être branché à un réseau local (LAN) via le port LAN sur le panneau arrière. En branchant l'unité à un réseau maison à large bande, vous avez accès à des services comme.

### *Connexion à un réseau filaire*

L'utilisation d'un réseau filaire permet d'obtenir les meilleures performances, car les périphériques sont *connectés directement au réseau et ne subissent pas d'interférences radio.* 

*Veuillez consulter la documentation fournie avec vos*  périphériques réseau pour plus de renseignements.

*Raccordez la prise LAN de l'appareil au port correspondant de votre routeur (ou modem-routeur)*  à l'aide d'un câble réseau LAN ou Ethernet disponible *dans le commerce.*

- , *Remarques*
- y Au moment de brancher ou débrancher le câble LAN, soutenez la prise et non le fil. S'il s'agit de débrancher, ne tirez pas sur le câble LAN : débranchez en abaissant le *blocage.*
- Ne connectez pas un câble de téléphone *modulaire au port LAN.*
- Étant donné qu'il y a plusieurs configurations *de connexion, veuillez suivre les indications de votre entreprise de télécommunications ou fournisseur de services Internet.*

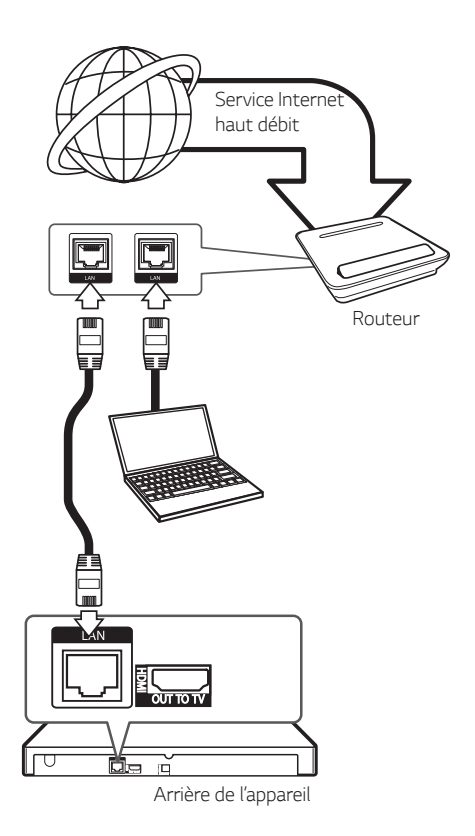

### *Configuration pour la connexion à un réseau filaire*

*S'il existe un serveur DHCP sur le réseau local (LAN)*  auquel l'appareil est relié par une liaison filaire, une *adresse IP est automatiquement attribuée à l'appareil. Une fois la connexion matérielle réalisée, certains réseaux domestiques peuvent nécessiter le réglage de*  certains paramètres réseau. Pour cela, utilisez l'option [RÉSEAU] et suivez les indications ci-après.

#### *Préparation*

Avant de configurer les paramètres du réseau filaire, vous devez connecter votre réseau domestique à Internet haut débit.

- *1. Sélectionnez l'option [Config. connexion] dans le menu de configuration [Config.], puis appuyez sur ENTER (*b*).*
- *2. Lisez les préparatifs de la configuration du réseau,*  puis appuyez sur la touche ENTER (<sup> $\odot$ </sup>) lorsque *l'option [Démarrer] est en surbrillance.*

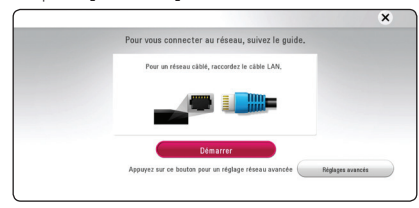

*Le lecteur sera automatiquement connecté au réseau.*

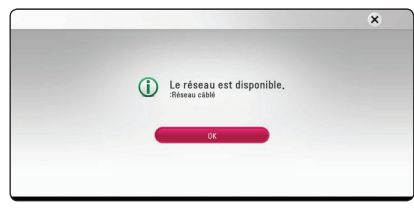

### *Réglages avancés*

Si vous voulez configurer manuellement le réseau, utilisez les touches **▲/▼** pour sélectionner l'option [Réglages avancés] du menu [Paramètre réseau], puis appuyez sur la touche ENTER  $(\odot)$ .

1. Utilisez les touches **△/▼/◀/▶** pour accéder *au mode IP et sélectionnez la valeur [Dynamique] ou [Statique].* 

*Normalement, il suffit de sélectionner [Dynamique] pour attribuer une adresse IP automatiquement.*

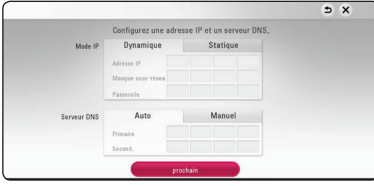

### , *Remarques*

*S'il n'existe pas de serveur DHCP sur le réseau*  ou que vous préférez définir l'adresse IP *manuellement, sélectionnez [Statique], puis entrez les valeurs nécessaires pour l'adresse IP [Adresse IP], le masque de sous-réseau [Masque sous-réseau], la passerelle [Passerelle] et le serveur DNS [Serveur DNS] à l'aide des*  touches numérotées **△/▼/◀/▶** 

2. Sélectionnez [prochain] et appuyez sur ENTER *(*b) pour appliquer les paramètres réseau.

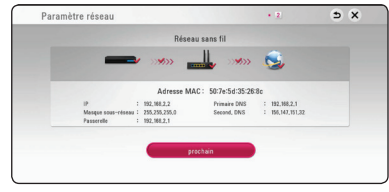

L'état de la connexion réseau s'affiche à l'écran.

*3. Appuyez sur ENTER (*b*) lorsque l'option [OK] est en surbrillance afin de terminer la configuration*  du réseau câblé.

#### *Remarques sur la connexion réseau*

• La plupart des problèmes de connexion réseau éprouvés pendant la configuration peuvent *être résolus en redémarrant le routeur ou le*  modem. Après avoir connecté l'appareil au réseau domestique, mettez hors tension ou débranchez le câble d'alimentation du routeur ou le câble du *modem. Puis remettez le routeur sous tension ou*  rebranchez le câble

d'alimentation et le câble du modem.

- Selon le fournisseur d'accès Internet (FAI), le nombre de périphériques clients qui peuvent *être connectés à Internet peut être limité par les conditions du contrat de service. Pour plus de renseignements, contactez votre FAI.*
- y *Notre entreprise se dégage de toute responsabilité en cas de mauvais fonctionnement de l'appareil ou de la fonction de connexion*  à Internet causé par des problèmes de *communication liés à votre connexion Internet*  haut débit, ou d'autres périphériques connectés.
- y *Les fonctions des disques BD-ROM accessibles par la fonction de connexion Internet ne sont pas créées ni fournies par notre entreprise, et notre entreprise se dégage de toute responsabilité en*  cas de problème de dysfonctionnement ou de *disponibilité. Certains contenus liés aux disques et disponibles par la connexion Internet peuvent ne pas être compatibles avec l'appareil. En cas de questions concernant ces contenus, veuillez contacter le fabricant du disque concerné.*
- y *Certains contenus Internet peuvent nécessiter une connexion au débit supérieur.*
- y *Même lorsque l'appareil est correctement*  configuré et connecté, il est possible que *certains contenus Internet ne fonctionnent pas correctement, en raison d'encombrements sur Internet, de la qualité ou du débit de votre*  service Internet, ou de problèmes au niveau du *fournisseur de contenu.*
- y *Certaines opérations de connexion à Internet peuvent ne pas être disponibles en raison de*  restrictions imposées par votre fournisseur d'accès à Internet (FAI) pour votre connexion haut débit.
- y *Tous les frais facturés par votre FAI, y compris et sans s'y limiter, les frais de connexion, sont à votre*  charge et sous votre responsabilité.
- La connexion de l'appareil à un réseau filaire *nécessite un port LAN 10 Base-T ou 100 Base-TX. Si votre service Internet ne permet pas une telle connexion, vous ne pourrez pas connecter cet appareil.*
- Pour bénéficier du service xDSL, vous devez *utiliser un routeur.*
- y *L'utilisation du service DSL nécessite un modem*  DSL, et un modem-câble est nécessaire pour le service modem par câble. Selon la méthode d'accès et les conditions de votre contrat d'abonné auprès de votre FAI, vous ne pourrez peut-être pas *utiliser la fonction de connexion Internet de cet*  appareil, ou le nombre de périphériques connectés *simultanément peut être limité. (Si votre FAI*  limite le nombre de périphériques connectés à un *appareil, l'appareil peut ne pas être autorisé à se connecter lorsqu'un ordinateur est déjà connecté.)*

## <span id="page-16-0"></span>*Configuration initiale*

Lorsque vous allumez le lecteur pour la première fois. l'assistant de configuration initiale apparaît à l'écran. Il vous permet de régler la langue d'affichage et les paramètres réseau.

1. Appuyez sur la touche  $\bigcirc$  (POWER).

L'assistant de configuration initiale apparaît à *l'écran.*

2. Utilisez les touches **△/▼/ ◀/**▶ pour sélectionner la langue d'affichage, puis appuyez *sur ENTER (*b*).*

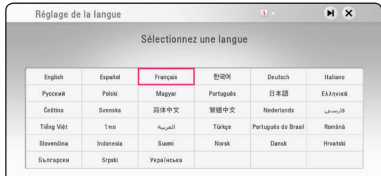

3. Après avoir consulté les Conditions du service, *sélectionnez [D'accord] pour utiliser le Premium Service et procéder aux mises à jour logicielles. Lisez les préparatifs de la configuration du réseau,*  puis appuyez sur la touche ENTER ( $\odot$ ) lorsque *l'option [Démarrer] est en surbrillance.*

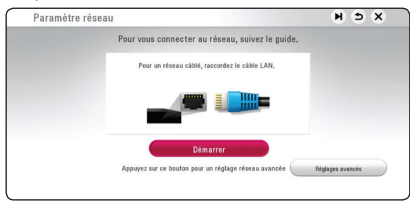

Si le réseau câblé est connecté, la configuration *du réseau sera automatiquement terminée.*

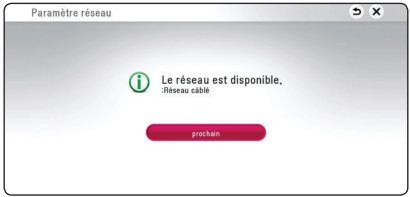

- 4. Sélectionnez [prochain], puis appuyez sur  $ENTRÉE$   $\odot$ ).
- 5. Vérifiez tous les paramètres que vous avez définis *aux étapes précédentes.*

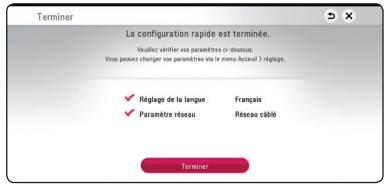

*Appuyez sur ENTER (*b) lorsque l'option [Finish] *est en surbrillance afin de terminer la configuration*  initiale. Si vous devez modifier un paramètre, utilisez les touches ▲/▼/ ◀/▶ pour sélectionner **<u>1</u>**, *puis appuyez sur ENTER (*b*).*

## <span id="page-17-0"></span>*Réglages des paramètres*

### *Réglage des paramètres de configuration*

Vous pouvez modifier les paramètres de configuration de l'appareil par le menu [Config.].

1. Appuyez sur la touche HOME ( $\bigodot$ )

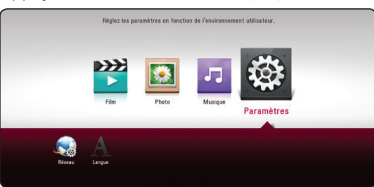

2. Utilisez les touches </a> //> pour sélectionner *[Config.], puis appuyez sur ENTER (*b*). Le menu [Config.] apparaît.*

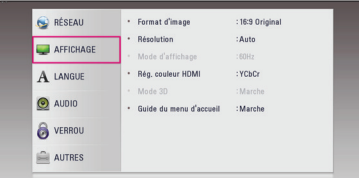

3. Utilisez les touches ▲/▼ pour sélectionner la première option de configuration, puis appuyez  $\frac{1}{2}$ sur la touche  $>$  pour accéder au deuxième *niveau.*

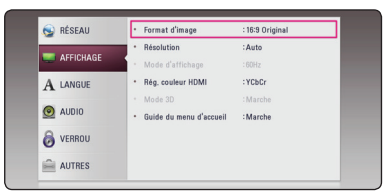

4. Utilisez les touches ▲/▼ pour sélectionner une option de deuxième niveau, puis appuyez sur la touche ENTER  $(\odot)$  pour accéder au troisième *niveau.*

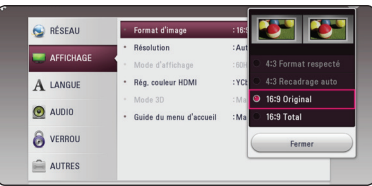

5. Utilisez les touches ▲/▼ pour sélectionner la valeur souhaitée, puis appuyez sur *ENTER (*b) pour confirmer votre choix.

### *Menu [RÉSEAU]*

Les paramètres [RÉSEAU] sont requis pour utiliser la *mise à jour logicielle et le BD-Live.*

### *Config. connexion*

*Si votre environnement réseau maison est prêt*  à brancher le lecteur, celui-ci doit être configuré comme ayant la connexion réseau câblée pour les *communications par réseau. (Voir "Connexion à votre réseau domestique", page 14.)*

#### *Statut connexion*

Pour vérifier le statut du réseau sur l'appareil, *sélectionnez l'option [Statut connexion] et appuyez sur ENTER (*b*)* pour vérifier si la connexion au *réseau et à Internet est bien effectuée.*

### *Connexion BD-LIVE*

Vous pouvez restreindre l'accès Internet pour les *fonctions BD-Live.*

#### *[Autorisée]*

L'accès Internet est autorisé pour tous les *contenus BD-Live.*

#### *[Autorisée en partie]*

L'accès Internet est autorisé uniquement pour les contenus BD-Live comportant un certificat de propriétaire de contenu. L'accès Internet et *les fonctions en ligne AACS sont interdites pour tous les contenus BD-Live ne possédant pas de*  certificat.

#### *[Interdite]*

L'accès Internet est interdit pour tous les *contenus BD-Live.*

### <span id="page-18-0"></span>*Menu [AFFICHAGE]*

### *Format d'image*

*Sélectionnez un format d'image approprié à votre téléviseur.*

#### *[4:3 Format respecté]*

*À sélectionner si un téléviseur standard 4:3 est*  connecté. Affiche des images de format cinéma *avec des barres noires au-dessus et au-dessous de l'image.*

#### *[4:3 Recadrage auto]*

*À sélectionner si un téléviseur standard 4:3 est*  connecté. Affiche des images découpées de *façon à utiliser tout l'écran. Les deux côtés de l'image sont découpés.*

#### *[16:9 Original]*

*Sélectionnez cette option lorsqu'un téléviseur grand écran 16:9 est connecté.*  L'image 4:3 est affichée en conservant son *format 4:3 d'origine, et des barres noires*  apparaissent sur les côtés gauche et droit.

### *[16:9 Total]*

*Sélectionnez cette option lorsqu'un téléviseur grand écran 16:9 est connecté. L'image 4:3 est*  étirée horizontalement (proportion linéaire) pour *occuper toute la largeur de l'écran.*

### , *Remarques*

*Lorsque la résolution est réglée sur une valeur supérieure à 720p, il n'est pas possible de sélectionner le format d'image [4:3 Format respecté] et [4:3 Recadrage auto].*

### *Résolution*

Règle la résolution de sortie du signal vidéo HDMI. *Pour plus de renseignements au sujet de la résolution, reportez-vous à la page 11.*

### *[Auto]*

*Lorsque la prise HDMI OUT est connectée à un*  téléviseur fournissant des données d'affichage *(EDID), la résolution la mieux adaptée est sélectionnée automatiquement en fonction du téléviseur.* 

### *[480p]*

*Émet 480 lignes en mode vidéo progressif.*

#### *[720p]*

*Émet 720 lignes en mode vidéo progressif.*

#### *[1080i]*

*Émet 1080 lignes en mode vidéo entrelacé.*

#### *[2160p]*

*Émet 2160 lignes en mode vidéo progressif.*

#### *Mode d'affichage*

*Lorsque la résolution est réglée à 1080p ou à*  2160p, choisissez [24 Hz] pour une présentation uniforme du film (1080p ou 2160p/24 Hz) avec *un écran équipé HDMI compatible avec une entrée 1080p ou 2160p/24 Hz.*

#### , *Remarques*

- y *Lorsque vous sélectionnez l'option [24 Hz], il est possible que vous observiez des déformations de l'image lorsque la source*  alterne entre vidéo et film. Dans ce cas, *sélectionnez l'option [60 Hz].*
- y Même lorsque le [Mode d'affichage] est réglé *sur [24 Hz], si votre télé n'est pas compatible avec 1080p ou 2160p/24 Hz, la fréquence d'images actuelle de la sortie vidéo sera de 60 Hz pour concorder avec le format de la source vidéo.*

#### *Rég. couleur HDMI*

*Sélectionnez le type de sortie pour la prise HDMI OUT. Pour ce réglage, veuillez consulter le guide*  d'utilisation de votre périphérique d'affichage.

#### *[YCbCr]*

*Sélectionnez cette option pour la connexion à un*  périphérique d'affichage HDMI.

#### *[RGB]*

*Sélectionnez cette option pour la connexion à un*  périphérique d'affichage DVI.

#### *Mode 3D*

*Sélectionner le mode de sortie pour la lecture de disque Blu-ray 3D. (Cette fonction n'est activée que lorsque 3D TV est connecté.)*

#### *[Marche]*

*La lecture d'un disque Blu-ray 3D va s'effectuer en mode 3D.*

#### *[Arrêt]*

*La lecture du disque Blu-ray sera effectuée en mode 2D comme une lecture normale de disque BD-ROM.* 

### *Guide du menu d'accueil*

Cette fonction vous permet d'afficher ou de *supprimer la bulle du guide dans le menu Accueil.*  Configurez cette option sur [Marche] pour afficher *le guide.*

### <span id="page-20-0"></span>*Menu [LANGUE]*

### *Affichage Menu*

Pour sélectionner la langue du menu [Config.] et des données affichées à l'écran (OSD).

### *Menu disque/Audio/Sous-titres*

Sélectionnez la langue de votre choix pour les pistes *audio (disque audio), sous-titres et le menu disque.*

#### *[Original]*

Signifie la langue d'enregistrement originale du *disque.*

#### *[Autre]*

*Appuyez sur ENTER (*b*)* pour choisir une autre langue. Utilisez les touches numérotées puis *appuyez sur ENTER (*b*) pour entrer le nombre à*  quatre chiffres indiqué dans la liste des codes de langue, selon la langue souhaitée. (voir *page 51)*

#### *[Arrêt] (Sous-titrage des disques uniquement)*

*Désactive les sous-titres.*

### , *Remarques*

*Selon le disque, il est possible que votre langue ne soit pas disponible.*

### *Menu [AUDIO]*

Chaque disque a plusieurs options de sortie audio. *Réglez les options audio du lecteur selon le type de*  système audio que vous utilisez.

### , *Remarques*

*Étant donné que de nombreux facteurs peuvent affecter le type de sortie audio, pour plus de renseignements, veuillez consulter la section "Caractéristiques des sorties audio", page 49.*

### *Sortie numérique*

#### *[Auto]*

*Sélectionnez cette option si vous raccordez la prise de sortie HDMI OUT de ce lecteur à un appareil doté d'un décodeur LPCM, Dolby Digital, Dolby Digital Plus, Dolby TrueHD, DTS et DTS-HD.*

#### *[PCM]*

*Sélectionnez de connecter la prise de sortie HDMI OUT à un appareil comprenant un décodeur numérique ou une prise de sortie DIGITAL AUDIO OUT à un décodeur stéréo numérique à deux canaux.*

#### *[Re codage DTS]*

Sélectionnez cette option si vous branchez la *prise HDMI OUT ou de DIGITAL AUDIO OUT de ce lecteur à un appareil doté d'un décodeur DTS.*

### , *Remarques*

- y *Lorsque l'option [Sortie numérique] est réglée*  à [Auto], l'audio émettra un flux binaire. Si l'information de flux binaire n'est pas *détectée de l'appareil HDMI avec EDID, l'audio peut émettre comme PCM.*
- y *Si l'option [Sortie numérique] est réglée à [Re codage DTS], l'audio DTS Re-encode audio émet les disques BD-ROM avec une audio secondaire et l'audio originale émet les autres disques (comme [Auto]).*

### *Échantillonnage (Sortie audio numérique)*

#### *[48 kHz]*

*Sélectionnez cette option si votre récepteur*  A/V ou votre amplificateur n'est PAS capable *de gérer du signal à 192 kHz ni à 96 kHz. Si*  vous choisissez cette option, l'appareil convertit *automatiquement les signaux 192 kHz et*  96 kHz en 48 kHz pour que votre système *puisse les décoder.*

#### *[96 kHz]*

*Sélectionnez cette option si votre récepteur A/V*  ou votre amplificateur n'est PAS capable de gérer du signal à 192 kHz. Si vous choisissez cette *option, l'appareil convertit automatiquement les signaux 192 kHz en* 

96 kHz pour que votre système puisse les décoder.

#### *[192 kHz]*

*Sélectionnez cette option si votre récepteur*  A/V ou votre amplificateur est capable de gérer *du signal à 192 kHz.*

Vérifiez la documentation accompagnant votre récepteur A/V ou amplificateur pour vérifier ses *capacités.*

#### *DRC (Contrôle d'écart dynamique)*

Cette fonction vous permet d'écouter un film en *diminuant le volume sans perdre en clarté sonore.*

#### *[Auto]*

*La gamme dynamique de la sortie audio Dolby TrueHD est précisée automatiquement. Quant à la gamme dynamique des sorties audio Dolby Digital et Dolby Digital Plus, son fonctionnement est le même que dans le mode*  [Marche]

#### *[Marche]*

*Compresse la gamme dynamique de la sortie audio Dolby Digital, Dolby Digital Plus ou Dolby TrueHD.*

#### *[Arrêt]*

*Désactive cette fonction.*

#### , *Remarques*

La fonction DRC peut être modifiée uniquement *lorsqu'aucun disque ne se trouve dans l'appareil, ou lorsque l'appareil est en mode arrêt.*

### <span id="page-22-0"></span>*Menu [VERROU]*

*La fonction [VERROU] affecte uniquement la lecture de contenus BD-ROM et DVD.*

Pour accéder à une fonction des paramètres *[VERROU], vous devez entrer le mot de passe à*  quatre chiffres que vous avez défini auparavant. Si vous n'avez pas encore défini votre mot de passe, *vous y serez alors invité. Entrez un mot de passe*  à quatre chiffres et entrez-le de nouveau pour confirmer, puis appuyez sur *ENTER (*b*) pour le valider.*

### *Mot de passe*

Vous pouvez créer un mot de passe et le modifier.

#### *[Sans]*

Entrez un mot de passe à quatre chiffres et entrez-le de nouveau pour confirmer, puis *appuyez sur ENTER (*b*) pour le valider.*

#### **[Modifier]**

*Entrez le mot de passe actuel et appuyez sur ENTER (*b*). Entrez un mot de passe à quatre*  chiffres et entrez-le de nouveau pour confirmer, *puis appuyez sur ENTER (*b*) pour le valider.*

#### *Si vous oubliez votre mot de passe*

*Si vous oubliez votre mot de passe, vous pouvez l'effacer en respectant les indications suivantes:*

- *1. Enlevez tous les disques du lecteur.*
- *2. Surlignez l'option [Mot de passe] dans le menu*  [Paramètres].
- 3. Entrez le code "210499" à l'aide des touches *numérotées. Le mot de passe est effacé.*

### , *Remarques*

*Si vous faites une erreur avant d'appuyer sur ENTER (*b*), appuyez sur* a *pour effacer. Puis entrez le mot de passe correct.*

### *Contrôle parental DVD*

*Cette fonction permet d'interdire la lecture de DVD*  classifiés en fonction de leur contenu. (Tous les disques ne sont pas classifiés.)

#### *[Notation 1-8]*

La classification (1) comporte le plus de restrictions et la classification (8) en comporte *le moins.*

#### *[Déverrouillage]*

*La sélection de la fonction Debloque [Déverrouillage] désactive le contrôle parental et permet l'écoute intégrale du disque.*

### *Contrôle parental Disque Blu-ray*

Définit un âge limite pour la lecture du BD-ROM. Utilisez des boutons numériques pour entrer un âge *limite pour la visualisation du BD-ROM.*

#### *[255]*

*Tous les BD-ROM sont lus.*

#### *[0-254]*

*Interdit la lecture des BD-ROM selon les classements inscrits.*

### *Code de pays*

*Introduisez le code de la zone aux standards utilisés pour classer le disque vidéo DVD, selon la liste de la page 50.*

### <span id="page-23-0"></span>*Menu [AUTRES]*

#### *Extinction auto*

Un économiseur d'écran s'affiche si vous laissez *le lecteur en mode ARRÊT durant environ cinq*  minutes. Si vous réglez cette option sur [Marche], *l'appareil s'éteint automatiquement 15 minutes*  après l'affichage de l'économiseur d'écran. Réglez cette option sur [Arrêt] pour laisser l'affichage de *l'économiseur d'écran activé tant que vous n'utilisez pas l'appareil.*

#### *Initialiser*

#### *[Réglages d'usine]*

*Il est possible de réinitialiser l'appareil à ses réglages d'origine (sortie d'usine).*

#### *[Effacer stockage Blu-ray]*

*Initialise le contenu BD-Live à partir de la mémoire de stockage USB.*

#### , *Remarques*

*Si vous utilisez l'option [Réglages d'usine] pour*  réinitialiser le lecteur selon les paramètres par défaut, vous devez redéfinir toutes les *activations des services en ligne et tous les*  paramètres réseau.

#### *Logiciel*

#### *[Information]*

Pour afficher les données de la version du logiciel *installé.*

#### *[OSS Notice]*

LGE Open Source Software Notice s'affiche.

#### *[Mise à jour]*

*Vous pouvez mettre à jour le logiciel de l'appareil en connectant celui-ci directement au serveur de mise à jour (voir page 43).*

#### *Contrats d'utilisateur*

Politique sur le respect de la vie privée pour le lecteur de disques Blu-ray™ s'affiche. Pour utiliser *le Premium Service et procéder aux mises à jour logicielles, sélectionnez [D'accord].*

## <span id="page-24-0"></span>*Affichage du menu d'accueil*

### *Utilisation du menu [HOME]*

Le menu d'accueil s'affiche lorsque vous appuyez sur la touche HOME (<a>). Utilisez </a></a>d>
afin de sélectionner une catégorie et appuyez sur la touche *ENTER (*b*).*

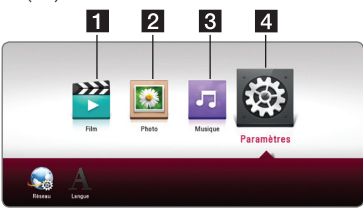

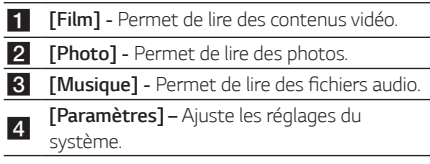

## *Lire les appareils liés*

### *Lire un disque.* **BD DVD AVCHD ACD**

- *1. Appuyez sur* B *(OPEN/CLOSE) et placez un disque dans le tiroir du lecteur.*
- *2. Appuyez sur* B *(OPEN/CLOSE) pour fermer le tiroir du disque.*

*Pour la plupart des disques audio CD, BD-ROM et DVD-ROM, la lecture commence automatiquement.*

- 3. Appuyez sur la touche HOME ( $\bigodot$ ).
- 4. Choisissez [Film] ou [Musique] et sélectionnez *l'icône d'un disque.*

#### >*Attention*

- y *Les fonctions de lecture décrites dans ce manuel ne sont pas toujours disponibles*  pour tous les fichiers et les médias. Certains facteurs peuvent empêcher certaines *fonctions.*
- y *Selon les titres BD-ROM, la connexion d'un*  périphérique USB peut être nécessaire pour *lire correctement le contenu.*
- y Des disques de format DVD-VR non finalisés *peuvent ne pas être lus par ce lecteur.*
- y *Certains disques DVD-VR proviennent de données CPRM d'un ENREGISTREUR DVD.*  Cet appareil ne prend pas en charge ce type *de disque.*

#### *Préparation*

Afin de lire le titre Blu-ray UHD, vous devez :

- Vérifiez si votre télé est capable UHD et a des *entrées HDMI.*
- y Vérifiez si le titre BD-ROM est le disque Blu*ray UHD ou non.*
- y Branchez un câble HDMI (Type A, câble High *Speed HDMI™) entre la sortie HDMI du lecteur et l'entrée HDMI de la télé.*

### <span id="page-25-0"></span>*Lecture d'un disque Blu-ray 3D*

### **BD**

*Ce lecteur peut lire des disques Blu-ray 3D contenant*  des affichages différents pour l'œil gauche et l'œil *droit.* 

#### *Préparation*

*Pour une lecture de titre Blu-ray en mode 3D stéréoscopique, il faut :*

- y Vérifier si votre téléviseur est compatible 3D et possède une ou plusieurs entrées HDMI.
- y Porter des lunettes 3D pour profiter du *réalisme 3D, si nécessaire.*
- y Vérifier si le disque BD-ROM est un disque *Blu-ray 3D ou non.*
- y Connecter un câble HDMI (câble de type A, *HDMI™* haute vitesse) de la sortie HDMI du *lecteur à l'entrée HDMI du téléviseur.*
- *1. Appuyez sur HOME ( ), et réglez l'option [Mode*  3D] sur le menu [Paramètres] vers [Marche] *(page 20).*
- *2. Appuyez sur* B *(OPEN/CLOSE) et placez un disque dans le tiroir du lecteur.*
- *3. Appuyez sur* B *(OPEN/CLOSE) pour fermer le tiroir du disque.*

*La lecture commence automatiquement.* 

*4. Se reporter au manuel d'utilisateur du téléviseur 3D pour plus de renseignements.*

*Il sera peut-être nécessaire d'ajuster les*  paramètres d'affichage et de focale du téléviseur *pour améliorer les effets 3D.* 

### , *Remarques*

- y *Regarder des images en 3D durant une période prolongée peut provoquer étourdissements et fatigue.*
- Regarder un film en 3D n'est pas recommandé aux personnes handicapées, *aux enfants et aux femmes enceintes.*
- y *Si vous avez des maux de tête, ressentez de la fatigue ou des vertiges pendant que vous regardez un contenu 3D, nous vous recommandons grandement d'arrêter la lecture et de vous reposer jusqu'à ce que vous sentiez mieux.*

## *Lire un fichier d'un appareil USB/disque*

### **MOVIE MUSIC PHOTO**

Ce lecteur peut lire des fichiers vidéo, audio et de photos contenus sur un disque ou un périphérique *USB.*

*1. Insérez un disque de données dans le tiroir ou*  connectez un périphérique USB.

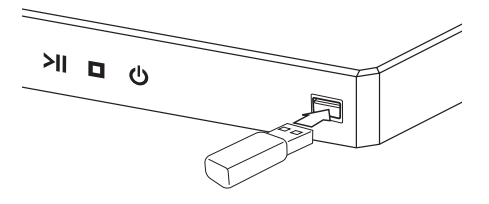

Lorsque vous raccordez le périphérique USB en *étant dans le menu d'accueil, le lecteur ne lit*  automatiquement que les fichiers audio contenus dans le périphérique USB. Dans le cas où le périphérique USB contient différents types de fichiers, un menu permettant de sélectionner le type de fichier souhaité apparaît.

La reconnaissance ou le chargement du contenu *peut prendre plusieurs minutes, selon le nombre*  et la taille des fichiers présents sur le périphérique *de stockage USB. Appuyez sur ENTER (*b*) lorsque l'option [Cancel] est sélectionnée pour abandonner le*  chargement.

- 2. Appuyez sur HOME  $\left(\bigodot$ .
- 3. Choisissez [Film], [Photo] ou [Musique] en *utilisant* **◀ / ▶** et appuyez sur ▼.
- 4. Choisissez Disque ou USB et appuyez sur ENTER (<sup>O</sup>).

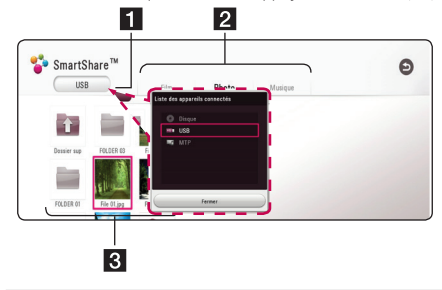

- Affiche tous les appareils liés
- **2** Affiche le contenu vidéo, photo ou audio.
- <span id="page-26-0"></span>Affiche le fichier ou le dossier contenu dans le périphérique.
- 5. Sélectionnez un fichier à l'aide de **△/**▼/◀/▶. *puis appuyez sur ▶ (PLAY) ou ENTER (●) pour* lire le fichier.

#### *Remarques relatives au périphérique USB*

- Ce lecteur prend en charge un lecteur flash USB/ *un HDD externe formaté en FAT32 et en NTFS*  lors de l'accés aux fichiers (musique, photo, film). Par contre, pour BD-Live, utilisez le lecteur flash *USB/le HDD externe formaté en FAT32.*
- y *Cet appareil peut prendre jusqu'à 4 partitions du*  périphérique USB en charge.
- Ne retirez pas le périphérique USB pendant que l'appareil est en marche (lecture, etc.).
- y *Une clé USB nécessitant l'installation d'un*  programme supplémentaire lorsqu'il est branché à un ordinateur n'est pas prise en charge.
- y Périphérique USB : périphérique USB qui prend en charge USB 1.1 et USB 2.0.
- y Il est possible de lire les fichiers vidéo, les fichiers audio et les photos. Pour des détails sur les opérations de chaque fichier, reportez-vous aux *pages correspondantes.*
- y *Il est recommandé de faire des copies de sauvegarde pour éviter la perte des données.*
- y Il est possible que le périphérique USB ne soit pas *reconnu si vous le connectez par l'intermédiaire*  d'un câble prolongateur USB, un concentrateur *USB ou un adaptateur multiple (pour carte mémoire).*
- Il est possible que certains périphériques USB ne *fonctionnent pas avec cet appareil.*
- y *Certaines caméras numériques et certains*  téléphones mobiles ne sont pas pris en charge.
- y *Le port USB de cet appareil ne peut pas être connecté à un PC. Cet appareil ne peut pas être*  utilisé comme périphérique de stockage.

### *Lecture d'un fichier sur un appareil Android* **I MOVIE I MUSIC I PHOTO**

Ce lecteur peut lire des fichiers vidéo, audio et de photos contenues sur un disque ou un périphérique *Android.*

*1. Connectez l'appareil Android à l'unité avec le*  câble USB. Assurez-vous que le MTP est activé *sur l'appareil Android.*

*Si le dispositif Android est verrouillé, débloquez-le*  et branchez-le.

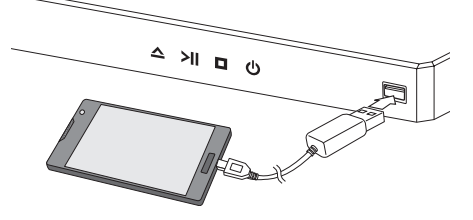

- *2. Appuyez sur HOME ( ).*
- 3. Choisissez [Film], [Photo] ou [Musique] en *utilisant* **◀ / ▶** et appuyez sur ▼.
- 4. Choisissez [MTP] en utilisant </a>//> **et appuyez** *sur ENTER (*b*).*

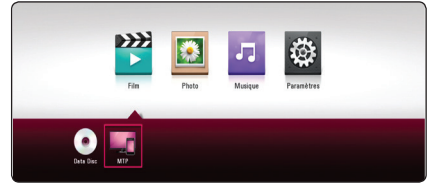

Le téléchargement de fichiers peut prendre plusieurs *minutes selon le volume contenu dans l'appareil Android.* 

5. Sélectionnez un fichier à l'aide de  $\triangle$  /  $\nabla$  /  $\blacktriangle$  /  $\blacktriangleright$ . *puis appuyez sur ▶ (PLAY) ou ENTER (●) pour* lire le fichier.

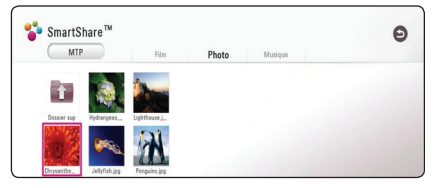

### *Notes sur la connexion d'un appareil Android*

- Cette unité ne peut prendre en charge qu'un *appareil Androit MTP (Media Transfer Protocol).*
- Ne retirez pas le périphérique Android pendant que l'appareil est en marche (lecture, etc.).
- Il est possible de lire les fichiers vidéo, les fichiers audio et les photos. Pour des détails sur les opérations de chaque fichier, référez-vous aux *pages correspondantes.*
- y *Il est recommandé de faire des copies de sauvegarde pour éviter la perte des données.*
- y *Il est possible que l'appareil Android ne soit*  pas reconnu si vous le connectez via un câble *prolongateur USB, un concentrateur USB ou un adaptateur multiple.*
- y *Certains appareils Androir peuvent ne pas fonctionner avec cette unité.*
- y *Lorsque vous utilisez MTP, la lecture de musique,*  de photos et de vidéos ou de fichiers de sous*titres peut ne pas fonctionner selon l'appareil Android.*

## <span id="page-28-0"></span>*Lecture normale*

### *Opérations de base pour le contenu vidéo et audio*

### *Pour arrêter la lecture*

**Appuyez sur ■ (STOP) en mode lecture.** 

### *Pour suspendre la lecture*

*Appuyez sur* M *(PAUSE) en mode lecture.* Appuyez sur ▶ (PLAY) pour continuer la lecture.

### *Pour utiliser la lecture image par image*

Appuyez sur la touche M *(PAUSE) en cours de*  lecture d'un film. Appuyez de manière répétée sur M *(PAUSE) pour passer en lecture image par image.*

### *Pour faire une recherche rapide en avant ou en arrière*

Appuyez sur <<<<a>
</a>
</a>
</a>
</a>
</a>
pendant la lecture pour passer en lecture rapide vers l'avant ou vers l'arrière.

Pour changer la vitesse de lecture rapide, appuyez ensuite de manière répétée sur <<</a>

### *Pour lire au ralenti (Video)*

*Pour lire un contenu vidéo au ralenti, mettez la lecture en pause puis appuyez plusieurs fois sur la*  touche v *pour sélectionner différentes vitesses de ralenti.*

### *Pour sauter au fichier/chapitre/piste précédent ou suivant*

*Pendant la lecture, appuyez sur*  $\blacktriangleleft$  *ou*  $\blacktriangleright$  *pour* passer au chapitre/piste suivant ou pour retourner au début du chapitre actuel.

Appuyez sur  $\blacktriangleleft$  deux fois et brièvement pour revenir au chapitre/piste antérieur.

### *Opérations de base pour les photos*

#### *Pour activer le diaporama*

Appuyez sur  $\blacktriangleright$  (PLAY) pour démarrer le diaporama.

#### *Pour arrêter le diaporama*

*Appuyez sur* Z *(STOP) en mode diaporama.*

#### *Pour suspendre le diaporama*

*Appuyez sur* M *(PAUSE) en mode diaporama.* Appuyez sur ▶ (PLAY) pour redémarrer le diaporama.

### *Pour accéder à la photo suivante/ précédente*

Lors de l'affichage d'une photo en plein écran, appuyez sur ◀ ou ▶ pour accéder à la photo *suivante ou précédente.*

## *Utilisation du menu du disque* **BD DVD AVCHD**

### **Pour afficher le menu du disque**

La fenêtre du menu peut d'abord s'afficher après le chargement d'un disque qui comporte un menu. Si vous voulez afficher le menu du disque pendant la *lecture, appuyez sur le DISC MENU.*

Utilisez les boutons ▲/▼/**◀/**▶ pour explorer les *éléments du menu.*

### **Pour afficher le menu contextuel**

*Certains disques BD-ROM contiennent un menu*  contextuel qui s'affiche en mode lecture.

*Appuyez sur TITLE/POPUP en mode lecture, et utilisez les boutons* ▲/▼/◀/▶ pour explorer les *éléments du menu.*

### <span id="page-29-0"></span>*Reprise de la lecture*

### **BD DVD AVCHD MOVIE ACD MUSIC**

L'appareil mémorise le point où vous avez appuyé sur la touche ■ (STOP), selon le disque.

*Si l'indication "*MZ *(Resume Stop)" apparaît* 

brièvement à l'écran, appuyez sur la touche  $\blacktriangleright$  (PLAY) pour reprendre la lecture (à partir de l'endroit où vous *l'aviez arrêtée).* 

Si vous appuyez deux fois sur la touche  $\blacksquare$  (STOP) ou si vous retirez le disque de l'appareil, l'indication " $\square$ *(Complete Stop)" apparaît à l'écran.* 

L'appareil effacera alors le point de reprise qu'il avait *mémorisé.*

### , *Remarques*

- y *Le point de reprise peut être effacé*  lorsqu'une touche est activée. (par exemple, 1 *(POWER),* B *(OPEN/CLOSE), etc).*
- y *Sur les disques BD-ROM avec BD-J, la*  fonction de reprise de la lecture ne marche *pas.*
- Si vous appuyez une fois sur la touche ■ (STOP) en cours de lecture d'un titre *BD-ROM interactif, l'appareil passe en mode d'arrêt complet.*

### *Mémoire dernière scène*

## **BD** DVD

L'appareil mémorise la dernière scène du dernier disque visionné. La dernière scène reste dans la *mémoire même si vous enlevez le disque de votre*  appareil ou si vous l'éteignez. Si vous chargez un disque contenant la scène mémorisée, celle-ci est *automatiquement reproduite.*

#### , *Remarques*

- La fonction de mémorisation de la dernière scène est réinitialisée lorsqu'un autre disque *est lu.*
- y *Selon le disque, cette fonction peut ne pas être opérationnelle.*
- y *Sur les disques BD-ROM avec BD-J, la*  fonction de mémoire de la dernière scène ne marche pas.
- y Les paramètres d'un disque ne sont pas mémorisés si vous mettez l'appareil hors *tension avant de lire le disque.*

## <span id="page-30-0"></span>*Affichage à l'écran*

Vous pouvez afficher et ajuster des données et paramètres différents sur le contenu.

### *Contrôle de la lecture vidéo*

### **BD DVD AVCHD MOVIE**

*Vous pouvez contrôler la lecture et régler les options tout en regardant les vidéos.*

*Durant la lecture, appuyez sur INFO/MENU (* $\Box$ *).* 

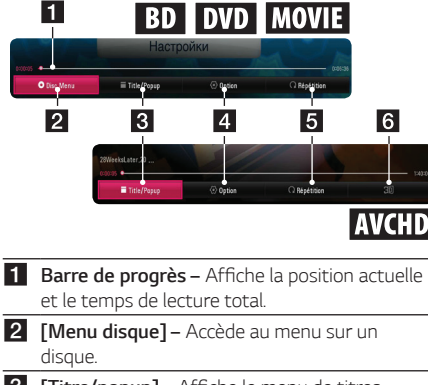

- **3 [Titre/popup] –** Affiche le menu de titres *DVD ou du menu pop-up des BD-ROM (si disponible).*
- 4 **[Option]** Affiche l'information de lecture.
- **5 [Répétition] –** Répète une section ou une *séquence désirée (page 33).*
- f *[3D] Ajuste le réglage 3D (page 37).*

### *Affichage à l'écran des informations sur le contenu*

### **BD** DVD **AVCHD** MOVIE

- 1. Durant la lecture, appuyez sur INFO/MENU  $\Box$ ).
- 2. Sélectionnez une [Option] à l'aide de  $\blacktriangleleft$  / $\blacktriangleright$ , puis *appuyez sur ENTER (*b*).*

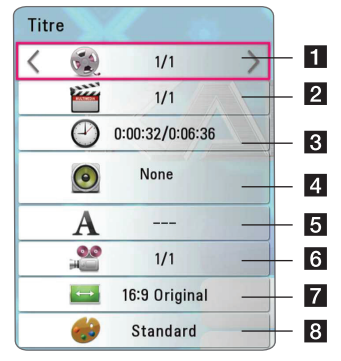

- a *Titre Numéro du titre en cours/nombre total de titres.* **2** Chapitre – Numéro du chapitre en cours/ nombre total de chapitres. c *Temps – Temps de lecture écoulé/temps de lecture total.* d *Audio – Langue ou canal audio sélectionné.*
- e *Sous-titre Sous-titre sélectionné.*
- f *Angle Angle/nombre total d'angles sélectionnés.*
- g *Rapport d'aspect du téléviseur Rapport d'aspect du téléviseur sélectionné.*
- h *Format d'image Format d'image sélectionné.*

### <span id="page-31-0"></span>, *Remarques*

- Si aucune touche n'est appuyée pendant quelques secondes, l'affichage en ligne *disparaît.*
- y *Un numéro de titre ne peut être sélectionné sur certains disques.*
- y *Les articles disponibles peuvent varier des disques ou titres.*
- y *Si un disque Blu-ray données est en cours de lecture, certaines informations de réglage*  sont affichées à l'écran mais ne peuvent pas être modifiées.

### *Contrôle de l'affichage photo*

Contrôle la lecture et règle les options tout en affichant les images en mode plein écran.

*Vous pouvez contrôler la lecture et régler les options*  tout en affichant les images en mode plein écran.

Lors de l'affichage des images*, cliquez sur INFO/*  $MENU$   $(\Box)$ *.* 

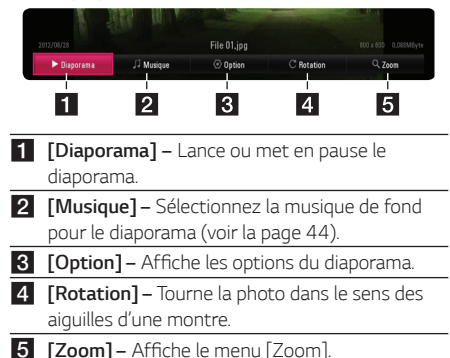

### *Régler les options du diaporama*

*Plusieurs options s'offrent à vous lorsque vous*  affichez une photo en mode plein écran.

- *1.* Lors de l'affichage des images*, cliquez sur INFO/*  $MENU$   $(\Box)$
- 2. Sélectionnez une [Option] à l'aide de **◀ / ▶**, puis *appuyez sur ENTER (*b*).*

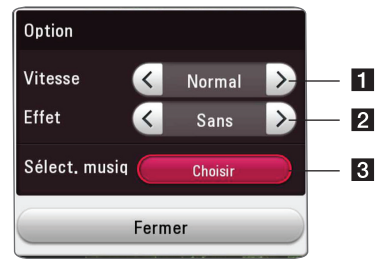

- a *[Vitesse] Utilisez* a/d *pour sélectionner*  le délai de lecture entre les photos d'un *diaporama.*
- **2** [Effet] Utilisez ◀/▶ pour sélectionner un effet de transition entre les photos d'un *diaporama.*
- c *[Sélect. musique] – Sélectionnez la musique de fond pour le diaporama (page 37).*

## <span id="page-32-0"></span>*Lecture avancée*

### *Répéter la lecture*

### **BD DVD AVCHD ACD MUSIC IMOVIE**

#### **Disque Blu-ray/DVD/fichiers vidéo**

*Pendant la lecture, appuyez sur REPEAT (*h*) pour*  sélectionner le mode de répétition souhaité.

*A-B – La partie sélectionnée sera répétée de façon continue.*

*Chapitre* – Le chapitre actuel sera lu en boucle. (Blu*ray/DVD uniquement)*

*Titre – Le titre actuel sera lu en boucle.*

*Tous* – Tous les titres ou fichiers seront lus en boucle. (Fichier de film uniquement)

*Arrêt – Le mode de lecture normale est activé de nouveau.*

#### **CD audio/fichiers de musique**

*Pendant la lecture, appuyez sur REPEAT (*h*) plusieurs fois pour sélectionner le mode de répétition*  souhaité.

 – La partie sélectionnée sera répétée de manière *continue (CD audio uniquement).*

 $\bigoplus$  – La piste actuelle ou le fichier actuel sera lu en *boucle.*

– Toutes les pistes ou tous les fichiers seront lus *en boucle.*

 *– Écoute en boucle de toutes les pistes ou*  tous les fichiers lus de façon aléatoire.

 $\mathbf{\mathcal{X}}$  – Écoute des pistes ou des fichiers lus de façon *aléatoire.*

#### , *Remarques*

*Cette fonction peut ne pas fonctionner avec certains disques ou titres.*

### *Répéter une partie précise*

### **BD TOVD TAVCHDT ACD TMOVIE**

*Ce lecteur peut répéter une partie que vous sélectionnez.*

- *1. Pendant la lecture, appuyez sur REPEAT (*h*).*
- *2. Sélectionnez [A-B] et appuyez sur ENTER (*b*).*
- *3. Appuyez sur ENTER (*b*) au début de la partie*  que vous souhaitez répéter.
- *4. Appuyez sur ENTER (*b) au dà la fin de la partie. *Votre section sélectionnée sera lue en boucle.*

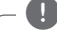

- y *Vous ne pouvez sélectionner une partie de*  , *Remarques*
- *moins de 3 secondes.*
- y *Cette fonction peut ne pas fonctionner avec certains disques ou titres.*

### *Lecture à partir d'une heure sélectionnée*

### **BD I DVD LAVCHD I MOVIE**

- *1. Durant la lecture, appuyez sur INFO/MENU (*m*).*
- 2. Sélectionnez une **[Option] à l'aide de ◀/▶** puis *appuyez sur ENTER (*b*).*
- *3. Sélectionnez l'option [Heure], puis saisissez*  l'heure de départ requise (heures, minutes et secondes) de gauche à droite.

Par exemple, pour trouver une scène à 2 heures, 10 minutes et 20 secondes, saisissez « 21020 ».

Appuyez sur **◀ / ▶** pour avancer ou reculer la *lecture de 60 secondes.*

*4. Appuyez sur ENTER (*b*) pour commencer la*  lecture à partir de l'heure sélectionnée.

#### , *Remarques*

Il se peut que cette fonction ne marche pas avec *certains disques ou titres.*

### <span id="page-33-0"></span>*Sélection de la langue d'un soustitre.*

### **BD DVD AVCHD MOVIE**

- *1. Durant la lecture, appuyez sur INFO/MENU (*m*).*
- 2. Sélectionnez une **[Option]** à l'aide de ◀ **/ ▶**, puis *appuyez sur ENTER (*b*).*
- 3. Utilisez ▲/▼ pour sélectionner l'option [Subtitle].
- *4. Utilisez* a/d *pour sélectionner la langue de*  sous-titre souhaitée.

*En appuyant sur ENTER (*b*), vous pouvez régler différentes options de sous-titres.*

*5. Appuyez sur BACK (*1) pour quitter l'affichage à *l'écran.*

### , *Remarques*

*Certains disques ne vous permettent de*  changer les sélections de sous-titres qu'à partir *du menu du disque. Si tel est le cas, appuyez*  sur la touche TITLE/POPUP ou DISC MENU et choisissez le sous-titre approprié des sélections *du menu du disque.*

### *Entendre un autre fichier audio*  I BD **I** DVD LAVCHD IMOVIE

- *1. Durant la lecture, appuyez sur INFO/MENU (*m*).*
- 2. Sélectionnez une [Option] à l'aide de **◀ / ▶**, puis *appuyez sur ENTER (*b*).*
- 3. Utilisez ▲/ ▼ pour sélectionner l'option [Audio].
- *4. Utilisez* a/d *pour sélectionner la langue audio*  souhaitée, la piste ou le canal audio.
- *5. Appuyez sur BACK (*1) pour quitter l'affichage à *l'écran.*

### , *Remarques*

- y *Certains disques ne vous permettent de*  changer les sélections audio qu'à partir du *menu du disque. Dans ce cas, appuyez sur*  la touche TITLE/POPUP ou DISC MENU et choisissez la fonction audio appropriée des *sélections du menu du disque.*
- y Tout de suite après avoir changé le son, il *peut y avoir une divergence temporaire entre*  l'affichage et le son actuel.
- y *Sur le disque BD-ROM, le format multi audio*  (5.1CH or 7.1CH) s'affiche avec [MultiCH] à *l'écran en ligne.*

### *Regarder d'un autre angle*  I BD II DVD

Si le disque contient des scènes enregistrées de *différents angles de caméra, vous pouvez passer à un autre angle de caméra pendant la lecture.*

- *1. Durant la lecture, appuyez sur INFO/MENU (*m*).*
- 2. Sélectionnez une [Option] à l'aide de **◀ / ▶**, puis *appuyez sur ENTER (*b*).*
- 3. Utilisez ▲/▼ pour sélectionner l'option [Angle].
- 4. Utilisez ◀/▶ pour sélectionner l'angle souhaité.
- *5. Appuyez sur BACK (*1) pour quitter l'affichage à *l'écran.*

### *Changer le rapport d'aspect de la télévision*

### **BD** AVCHD MOVIE

Vous pouvez modifier le rapport d'aspect de *téléviseur durant la lecture.*

- 1. Durant la lecture, appuyez sur INFO/MENU  $(\Box)$ .
- 2. Sélectionnez une **[Option]** à l'aide de ◀ / ▶ puis *appuyez sur ENTER (*b*).*
- 3. Utilisez ▲/▼ pour sélectionner l'option [Format *d'image].*
- 4. Utilisez ◀ / ▶ pour sélectionner l'option souhaitée.
- *5. Appuyez sur BACK (*1) pour quitter l'affichage à *l'écran.*

### , *Remarques*

Même si vous modifiez la valeur de l'option [Format d'image] de l'affichage en ligne, l'option [Format d'image] n'est pas modifiée dans le menu [Paramètres].

### <span id="page-34-0"></span>*Changer le code de page de sous-titres*

### **MOVIE**

Si le sous-titre s'affiche en lettres incomplètes, vous pouvez changer le code de page de sous-titres pour afficher le fichier de sous-titre correctement.

- 1. Durant la lecture, appuyez sur INFO/MENU  $(\Box)$ *.*
- 2. Sélectionnez une [Option] à l'aide de **◀ / ▶**, puis *appuyez sur ENTER (*b*).*
- 3. Utilisez ▲/▼ pour sélectionner l'option [Code *Page].*
- *4. Utilisez* a/d *pour sélectionner l'option de code*  souhaitée.

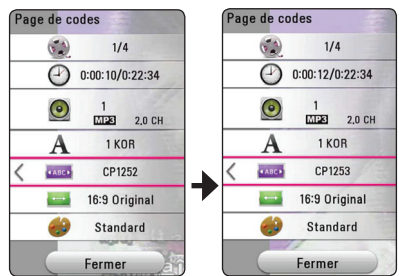

*5. Appuyez sur BACK (*1) pour quitter l'affichage à *l'écran.*

### *Changer le mode d'image* **EBD TOVD TAVCHD MOVIE**

Vous pouvez modifier l'option [Picture mode] durant *la lecture.*

- *1. Durant la lecture, appuyez sur INFO/MENU (*m*).*
- 2. Sélectionnez une [Option] à l'aide de  $\blacktriangleleft$  / $\blacktriangleright$ , puis *appuyez sur ENTER (*b*).*
- 3. Utilisez ▲/▼ pour sélectionner l'option [Picture **blues**] *Mode].*
- 4. Utilisez ◀ / ▶ pour sélectionner l'option souhaitée.
- *5. Appuyez sur BACK (*1) pour quitter l'affichage à *l'écran.*

### *Réglage de l'option [Paramet. user]*

- *1. Durant la lecture, appuyez sur INFO/MENU (*m*).*
- 2. Sélectionnez une [Option] à l'aide de ◀/▶, puis *appuyez sur ENTER (*b*).*
- 3. Utilisez ▲/▼ pour sélectionner l'option [Picture *Mode].*
- *4. Utilisez* a/d *pour sélectionner l'option [User setting], puis appuyez sur ENTER (*b*).*

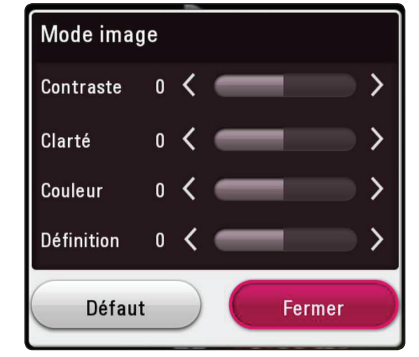

5. Utilisez **△/▼/◀/▶** pour régler les options *[Picture Mode].*

*Sélectionnez l'option [Default], puis appuyez sur ENTER (*b*) pour réinitialiser tous les réglages vidéo.*

6. Utilisez ▲/▼/◀/▶ pour sélectionner l'option *[Close], puis appuyez sur ENTER (*b*) pour*  finaliser le réglage.

### <span id="page-35-0"></span>**Affichage d'information de**  *contenu*

### **MOVIE**

Le lecteur peut afficher l'information de contenu.

- 1. Sélectionnez un fichier à l'aide de **△/▼/◀/▶**
- *2. Appuyez sur INFO/MENU (*m*).*  Les informations sur le fichier apparaissent à *l'écran.*

Durant la lecture vidéo, vous pouvez afficher l'information de fichier en appuyant sur TITLE/POPUP.

#### , *Remarques*

L'information affichée à l'écran peut ne pas être *correcte si elle est comparée avec l'information de contenu actuelle.*

### **Changer l'affichage de la liste de**  *contenu*

### **MOVIE MUSIC PHOTO**

Dans le menu [Film], [Photo] ou [Musique], vous pouvez modifier le visionnement du contenu de la *liste.*

Appuyez sur la touche rouge (R) de manière répétée.

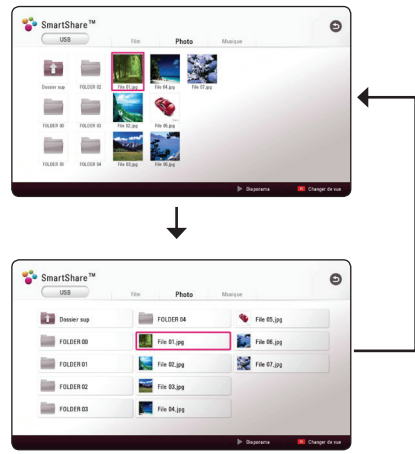

### **Sélection d'un fichier de sous***titre*

### **MOVIE**

Si le nom de fichier de sous-titre est différent du nom de fichier vidéo, vous devez sélectionner un fichier de sous-titre sur le menu [Film] avant de *lancer la lecture de la vidéo.*

- 1. Utilisez ▲/▼/◀/▶ pour sélectionner le fichier de sous-titre que vous souhaitez lire à partir du *menu [Film].*
- *2. Appuyez sur ENTER (*b*).*

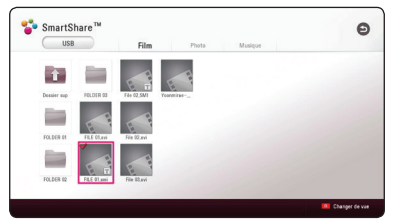

*Appuyez sur ENTER (*b*) de nouveau pour*  désélectionner le fichier de sous-titre. Le fichier sous-titre sélectionné sera affiché lorsque vous lancez la lecture du fichier vidéo.

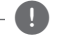

### , *Remarques*

*Si vous appuyez sur* ■ (STOP) pendant la *lecture, la sélection de sous-titre est annulée.*

### <span id="page-36-0"></span>*Écouter de la musique pendant un diaporama*

### **PHOTO**

Vous pouvez afficher les fichiers photo tout en écoutant les fichiers audio.

- 1. Pendant l'affichage d'une photo en mode plein *écran, appuyez sur INFO/MENU (*m*) pour*  afficher le menu d'options.
- 2. Sélectionnez une [Option] à l'aide de **∢/▶**, puis *appuyez sur ENTER (*b*).*
- 3. Utilisez ▲/▼ pour sélectionner l'option [Music *Select], puis appuyez sur ENTER (*b*) pour*  afficher le menu [Sélect. musique].
- 4. Utilisez ▲/▼ pour sélectionner un périphérique, *puis appuyez sur ENTER (* $\odot$ *).*

Le périphérique disponible peut être différent selon l'emplacement du fichier photo actuel.

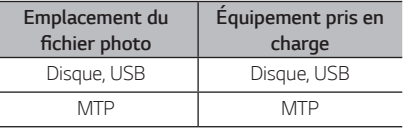

5. Utilisez ▲/▼ pour sélectionner un fichier ou un dossier que vous souhaitez lire.

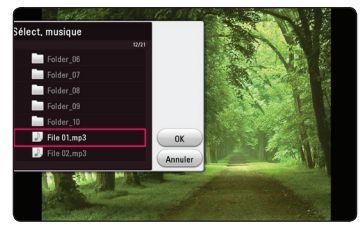

*Sélectionnez* g *et appuyez sur ENTER (*b*) pour*  afficher le répertoire supérieur.

 $6.$  *Utilisez ▶ pour sélectionner [OK], puis appuyez sur ENTER (*b*) pour finaliser la sélection de musique.* 

### *Lecture du fichier codé 3D* **MOVIE**

*Cette fonction vous permet de lire le contenu 3D*  dans le cas d'un fichier 3D.

- *1. Durant la lecture, appuyez sur INFO/MENU (*m*).*
- 2. Sélectionnez [3D] à l'aide de ◀/▶, puis appuyez *sur ENTER (*b*).*
- *3. Sélectionnez un mode approprié (côte à côte,*  haut et bas) semblable au fichier codé 3D *utilisant* ▲/▼/◀/▶.

### , *Remarques*

Si le sous-titre n'est pas affiché correctement, *réglez l'option 3D de la TV à arrêt et l'option 3D*  de l'unité en mode marche.

## <span id="page-37-0"></span>*Fonctions avancées*

### *Profiter de BD-Live™*

### **BD**

*BD-ROM compatible BD-Live avec son extension*  réseau vous permet, notamment, de télécharger des *bandes annonces en raccordant l'appareil à l'Internet.*

- 1. Vérifiez les réglages et la connexion réseau (voir *page 14).*
- 2. Insérez un périphérique de stockage USB sur le *port USB dans le panneau avant.*

Un périphérique de stockage USB est nécessaire afin de télécharger le contenu bonus.

*3. Appuyez sur HOME ( ), et réglez l'option [Connexion BD-LIVE] à partir du menu*  [Paramètres] (voir la page 18).

*Selon le disque, la fonction BD-LIVE peut ne pas fonctionner si l'option [Connexion BD-LIVE] est*  définie à [Autorisée en partie]

*4. Insérez un BD-ROM avec BD-LIVE.*

*Les fonctionnalités peuvent différer selon le disque. Consultez le manuel fourni avec le disque.*

#### >*Attention*

Ne retirez pas le périphérique USB connecté pendant le téléchargement du contenu ou *lorsqu'un disque Blu-ray se trouve encore dans le tiroir du disque. Vous pourriez endommager le*  périphérique USB connecté et les fonctions BD-*Live pourraient ne pas fonctionner correctement*  avec le périphérique USB endommagé. Si le périphérique USB connecté semble endommagé *par une telle action, vous pouvez formater le*  périphérique USB connecté à partir du PC et *l'utiliser de nouveau avec ce lecteur.*

#### , *Remarques*

- y *Certains contenus BD-Live peuvent être restreints dans certains territoires à la discrétion du fournisseur de services.*
- y *Cela peut prendre quelques minutes avant de*  charger et profiter du contenu BD-Live.
- y *Dans le cas de BD-Live, utiliser les clés mémoire USB et disques durs externes aux formats FAT32.*

## <span id="page-38-0"></span>*Dépannage*

## *Problèmes de type général*

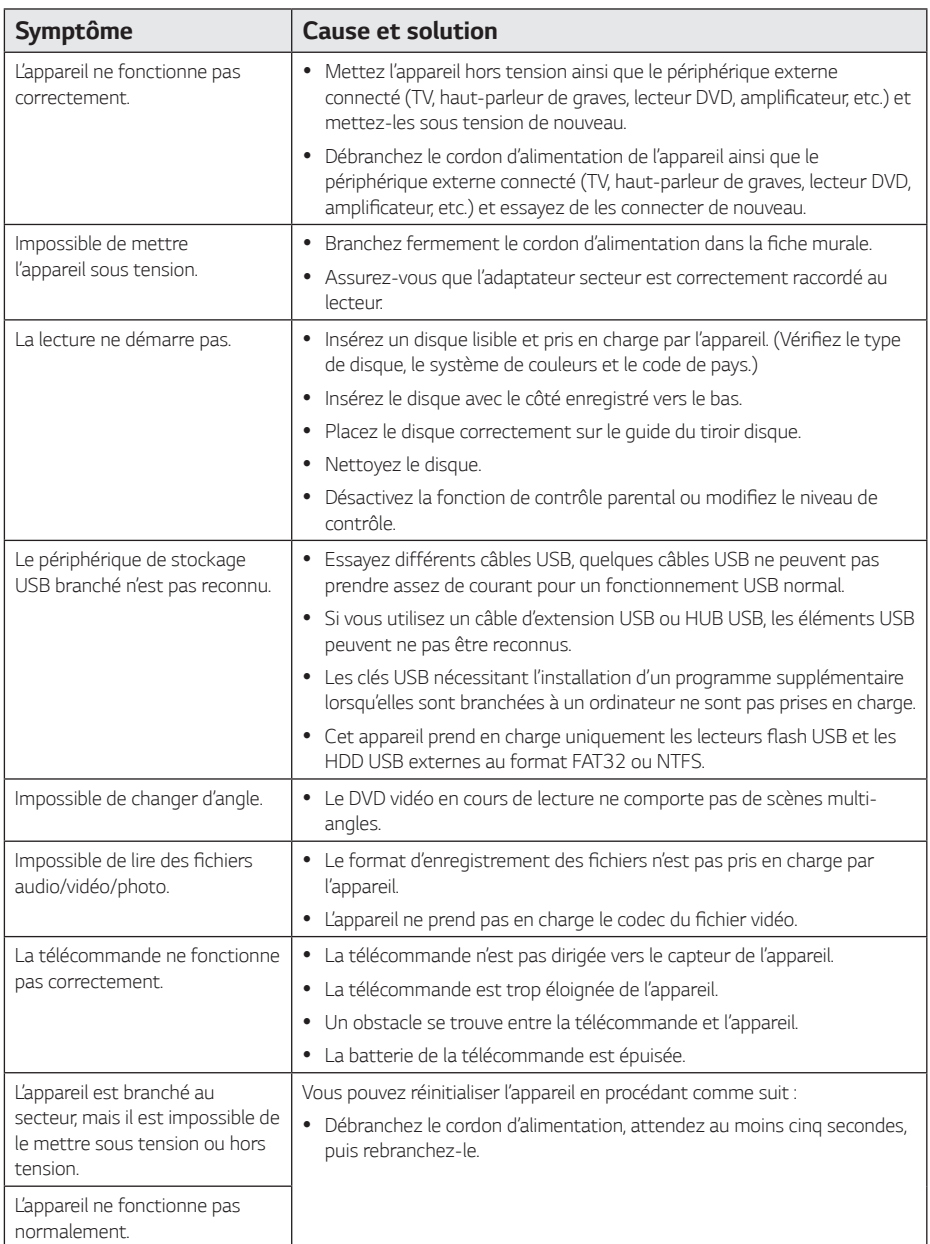

### <span id="page-39-0"></span>*Réseau*

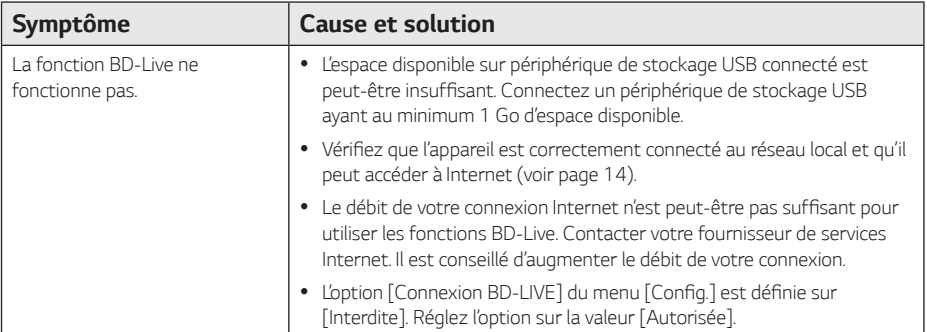

### <span id="page-40-0"></span>*Image*

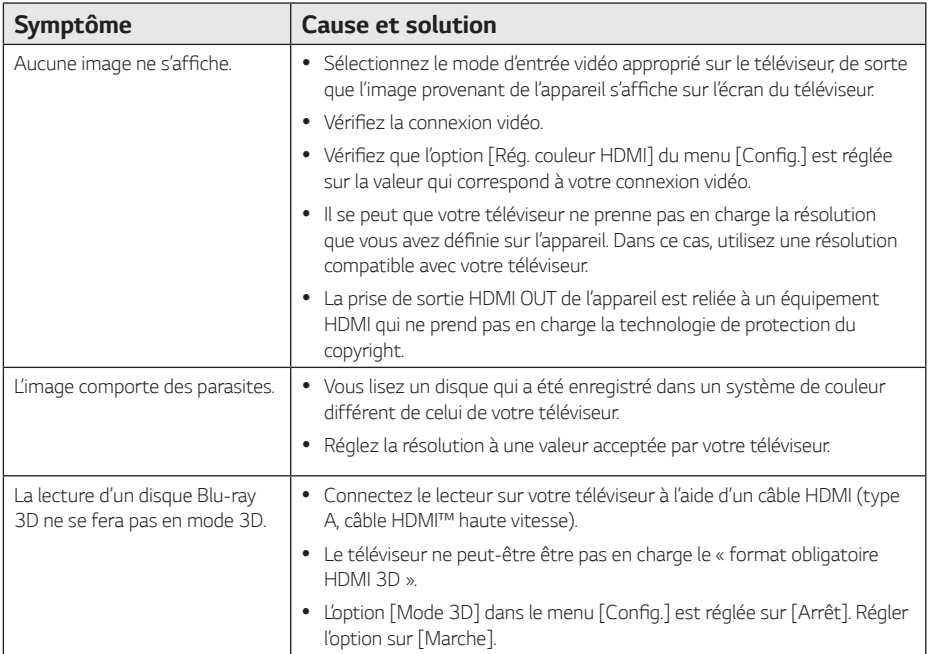

### *Assistance à l'usager*

*Vous pouvez mettre à jour le lecteur avec les derniers logiciels et améliorer ainsi le fonctionnement du produit ou en lui ajoutant de nouvelles fonctions. Pour obtenir le dernier logiciel pour ce lecteur (si des mises à jour ont été diffusées), veuillez visiter* http://www.lg.com ou veuillez contacter un centre d'assistance à la clientèle agréé.

### *Informations sur les logiciels libres*

Pour obtenir le code source conformément aux dispositions de la licence publique générale, de la licence publique *générale limitée, de la licence publique Mozilla et de toute autre licence régissant les logiciels à code source libre contenus dans cet appareil, visitez le site* http://opensource.lge.com*.*

*En plus du code source, toutes les dispositions de licence, les exonérations de garantie et les avis de droits*  d'auteurs peuvent aussi être téléchargés. LG Electronics mettra également à votre disposition le code source *libre sur CD-ROM pour un prix couvrant le coût de la distribution (coût du support, de l'expédition et de la manutention) sur simple demande par courriel à l'adresse opensource@lge.com. Cette offre est valable pendant*  une période de trois ans à compter de la date de la dernière distribution de ce produit. Cette offre est valide pour quiconque possède cette information.

## <span id="page-41-0"></span>*Contrôle d'un téléviseur avec la télécommande fournie*

*Vous pouvez commander votre téléviseur à l'aide des boutons ci-dessous.*

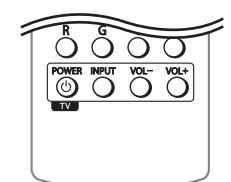

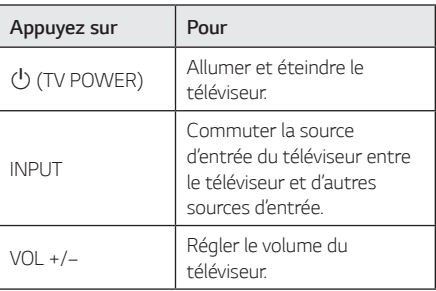

#### , *Remarques*

*En fonction de l'appareil raccordé, il pourrait être impossible de commander votre téléviseur à l'aide de certains boutons.*

### *Configuration de la télécommande pour contrôler votre téléviseur*

*La télécommande fournie avec l'appareil permet de contrôler votre téléviseur.*

Si votre téléviseur figure dans la liste ci-dessous, *utilisez le code fabricant correspondant.*

1. Tout en maintenant la touche (<sup>I</sup>) (TV POWER) *enfoncée, entrez le code fabricant de votre*  téléviseur à l'aide des touches numérotées (voir *liste ci-dessous).*

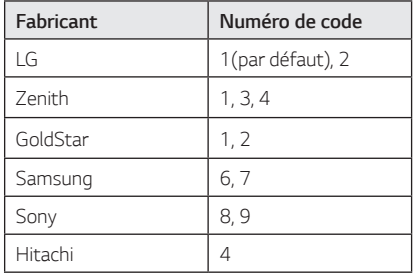

2. Relâchez la touche 1 *(TV POWER) pour terminer la procédure de configuration.*

*Certains boutons ou tous les boutons pourraient ne*  pas marcher correctement sur votre téléviseur, cela dépend du modèle du téléviseur et il est possible que cela arrive même après avoir saisi le code de *fabricant approprié. Si vous remplacez les piles de la télécommande, le code saisi devra être saisi de*  nouveau à partir de la configuration par défaut. *Saisissez de nouveau le code approprié.*

## <span id="page-42-0"></span>*Mise à jour du logiciel par le réseau*

### *Notification de mise à jour réseau*

Régulièrement, des améliorations ou des fonctions *ou services supplémentaires peuvent être disponibles pour les appareils qui sont connectés à un réseau*  domestique haut débit. Dans le cas où une mise *à jour logicielle est disponible et que l'appareil*  est connecté à un réseau domestique haut débit, *l'appareil vous en informe. Suivez la procédure ci*après.

### *Option 1 :*

- *1. Le menu de mise à jour apparaîtra à l'écran*  lorsque vous mettez le lecteur en marche.
- 2. Sélectionnez l'option souhaitée à l'aide des touches  $\blacktriangleleft$  / $\blacktriangleright$ , puis appuyez sur ENTER ( $\textcircled{\scriptsize o}$ ).

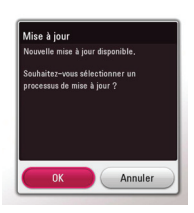

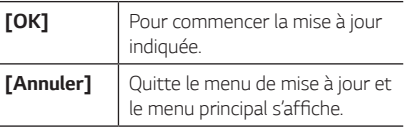

### *Option 2 :*

*Lorsqu'une mise à jour est disponible sur le serveur de mise à jour, l'icône* « *Mise à jour » apparaît en bas*  du menu Home. Appuyez sur la touche de couleur *bleue (B) pour commencer la procédure de mise à jour.*

### *Mise à jour du logiciel*

*Vous pouvez mettre à jour le logiciel de l'appareil*  afin de bénéficier des dernières améliorations ou des *nouvelles fonctions disponibles. La mise à jour peut être effectuée aisément en connectant l'appareil au serveur de mise à jour.*

#### , *Remarques*

- y *Avant d'effectuer la mise à jour du*  micrologiciel de l'appareil, vérifiez qu'aucun *disque ne se trouve dans l'appareil et*  qu'aucun périphérique USB n'est connecté.
- y *Avant d'effectuer la mise à jour de l'appareil,*  mettez-le hors tension, puis de nouveau sous *tension.*
- y *Pendant la procédure de mise à jour du logiciel, n'arrêtez pas l'appareil, ne débranchez pas l'alimentation et n'appuyez sur aucune touche.*
- y *Si vous annulez la mise à jour, mettez*  l'appareil hors tension, puis de nouveau *sous tension pour garantir la stabilité de fonctionnement.*
- y *Il n'est pas possible de réinstaller une version antérieure du logiciel sur l'appareil.*
- 1. Vérifiez la connexion et les paramètres réseau *(page 14).*
- *2. Sélectionnez l'option [Logiciel] dans le menu*  [Config.], puis appuyez sur ENTER ( $\odot$ ).
- *3. Sélectionnez l'option [Mise à jour] puis appuyez sur ENTER (*b*).*

L'appareil recherche la dernière mise à jour.

#### , *Remarques*

- Le fait d'appuyer sur ENTER (<sup>o</sup>) pendant que l'appareil recherche l'existence d'une mise *à jour a pour effet d'annuler la procédure.*
- y Dans le cas où aucune mise à jour n'est *disponible, le message "Pas de nouvelle*  version disponible." s'affiche. Appuyez sur *ENTER (*b*) pour revenir au [Menu d'accueil].*
- *4. Si une nouvelle version est disponible, le message*  suivant s'affiche "Nouvelle mise à jour disponible. *La mise à jour prend quelques minutes.*  Souhaitez-vous le mettre à jour?".
- 5. Sélectionnez [OK] pour télécharger la mise à jour. *(Si vous désirez annuler la procédure de mise à jour, sélectionnez [Annuler].)*
- 6. L'appareil commence le téléchargement de la dernière mise à jour depuis le serveur. (Selon les *performances de votre réseau ou de la connexion*  Internet, le téléchargement peut prendre *plusieurs minutes.)*
- 7. Pour effectuer une prochaine mise à jour du *logiciel, il sera nécessaire de recommencer la procédure depuis le début.*

#### >*Attention*

Ne mettez pas l'appareil hors tension pendant la *procédure de mise à jour du micrologiciel.*

#### , *Remarques*

*Lorsque la mise à jour inclut une mise à jour du pilote, il se peut que le tiroir de l'appareil s'ouvre pendant la procédure.*

- 8. Lorsque la mise à jour est terminée, le système s'éteint automatiquement après quelques *secondes.*
- *9. Remettez l'appareil sous tension. L'appareil fonctionne désormais avec la nouvelle version du micro-logiciel.*

#### , *Remarques*

*Il se peut que la fonction de mise à jour du logiciel ne fonctionne pas correctement selon votre environnement Internet. Dans ce cas, vous*  pouvez obtenir la dernière version du logiciel auprès du centre d'assistance à la clientèle de *LG Electronics. Consultez la section "Assistance à l'usager", à la page 41.*

## <span id="page-44-0"></span>*Renseignements supplémentaires*

### *Exigences relatives aux fichiers*

### *Fichiers de films*

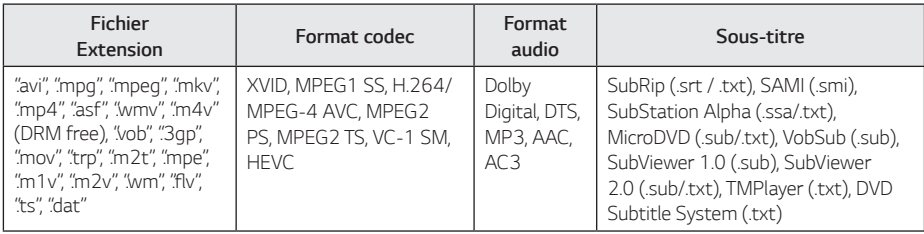

### *Fichiers de musique*

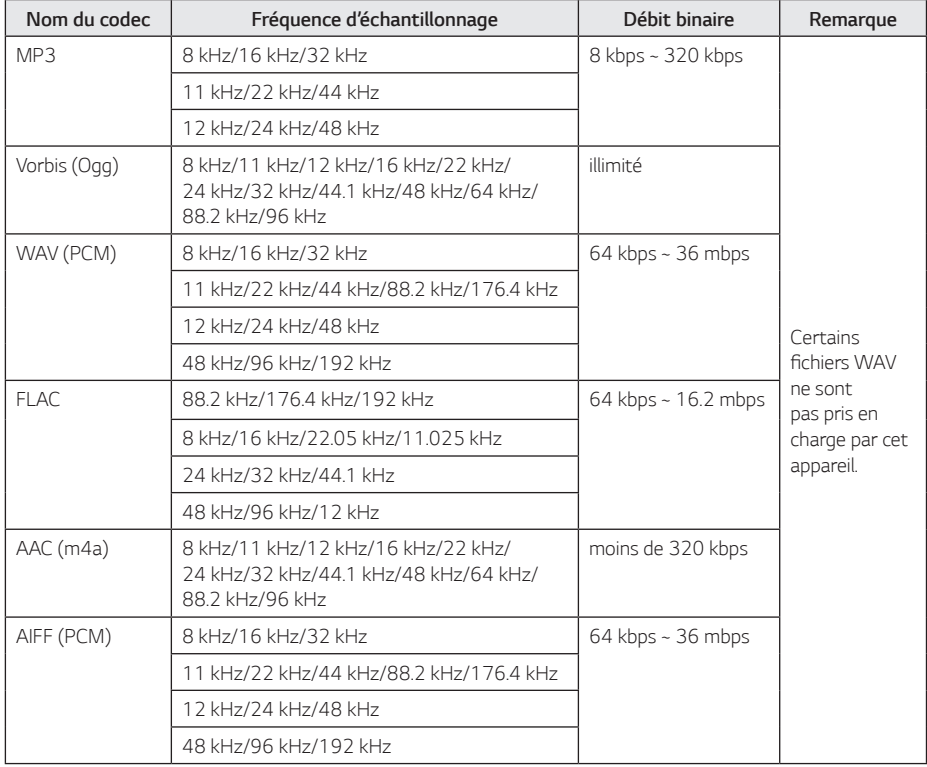

### *Fichiers de photos*

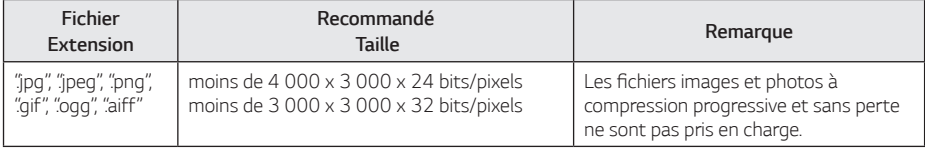

- 
- Nombre maximum de fichiers/dossiers: 2000 (nombre total de fichiers et de dossiers)
- y *En fonction de la taille et du nombre de*  fichiers, le système peut prendre plusieurs *minutes pour lire le contenu du média.*
- Le temps de lecture total du fichier audio *indiqué à l'écran peut ne pas correspondre*  aux fichiers VBR.
- y Il est possible que les films HD contenus sur *le CD/DVD ou sur l' USB 1.0/1.1 ne soient pas lus correctement. Les disques Blu-ray ou USB 2.0 sont recommandés pour la lecture*  des films HD.
- Ce lecteur prend en charge le profil AVC H.264/MPEG-4 au niveau 4.1. Un fichier avec *un niveau plus élevé pourrait ne pas être pris*  en charge.
- Ce lecteur ne lit pas les fichiers enregistrés *avec GMC\*1 ou Qpel\*2.*
	- *\*1 GMC Global Motion Compensation*
	- *\*2 Qpel Quarter pixel*

- <span id="page-46-0"></span>**e de Remarques**<br>• Le nom du fichier est limité à 180 caractères.<br>• Un fichier « avi » qui a le code est "WMV 9 *codec" est supporté.* **della Remarques**<br>• Un fichier « avi » qui a le code est "WMV 9
	- Ce lecteur est compatible avec les fichiers *en UTF-8 même s'ils ont des contenus de sous-titres Unicode. Ce lecteur ne peut*  pas reconnaître des fichiers de sous-titres *purement Unicode.*
	- Selon les types de fichiers ou les modes *d'enregistrement, il peut ne pas les lire.*
	- y *Un disque qui a été enregistré par un procédé multisession sur un PC classique n'est pas reconnu sur ce lecteur.*
	- Pour pouvoir lire un fichier de film, il faut que les noms du fichier du film et du fichier de *sous-titre soient les mêmes.*
	- y Lorsque vous écoutez un fichier vidéo avec une extension telle que « .ts », « .m2ts », « .mts », « .tp », « .Trp » or « .m2t », votre lecteur pourrait ne pas prendre en charge les fichiers sous-titrés.
	- y Le temps total de lecture du fichier audio *indiqué sur l'écran peut ne pas être correct*  pour les fichiers VBR.
	- y *La compatibilité du codec vidéo/audio peut*  différer selon le fichier vidéo.

### *AVCHD (Advanced Video Codec High Definition)*

- Ce lecteur peut lire des disques au format AVCHD. Ces disques sont habituellement enregistrés et *utilisés dans les caméscopes.*
- y *Le format AVCHD est un format vidéo numérique*  haute définition utilisé par les caméras vidéo.
- y *Le format MPEG-4 AVC/H.264 permet de*  compresser des images avec une efficacité *supérieure à celle du format de compression d'images classique.*
- y *Ce lecteur peut lire des disques AVCHD au format "x.v.Colour".*
- y *Certains disques AVCHD utilisent le format "x.v.Colour".*
- y *Les disques au format AVCHD doivent être*  finalisés.
- y *Le format "x.v.Colour" offre une palette de couleurs plus étendue que les disques DVD classiques de caméscope.*

### <span id="page-47-0"></span>*Besoins du système*

Pour reproduction en haute définition:

- Écran haute définition avec prise HDMI.
- Disque BD-ROM avec contenu haute définition.
- y *Prises HDMI ou HDCP DVI sur votre écran pour certains contenus (précisé par les fabricants du disque).*

*Pour la reproduction Dolby® Digital Plus, Dolby TrueHD et DTS-HD:*

- Amplificateur ou récepteur avec décodeur (Dolby *Digital, Dolby Digital Plus, Dolby TrueHD, DTS ou DTS-HD) incorporé.*
- y *Haut-parleurs central, principal et surround, et*  subwoofer nécessaires pour le format choisi.

### *Remarques sur la compatibilité*

- y *Étant donné que le format BD-ROM est un nouveau format, certains disques, connexions*  numériques et autres problèmes de compatibilité *sont susceptibles de se produire. En cas de*  problèmes de compatibilité, veuillez contacter un centre d'assistance à la clientèle agréé.
- Cet appareil vous fait bénéficier de fonctions, *comme l'incrustation d'image, de logiciels audio et virtuels de tiers, etc., avec BD-ROM compatible*  BONUSVIEW (BD-ROM version 2 profil 1 version 1.1). Des fichiers audio et vidéo secondaires *peuvent être lus à partir d'un disque compatible*  avec la fonction image par image. Pour la méthode *lecture, reportez-vous aux instructions contenues dans le disque.*
- y L'affichage du contenu à haute définition et la *conversion du contenu DVD standard peuvent requérir une entrée compatible avec HDMI ou une entrée DVI compatible avec le HDCP sur votre*  périphérique d'affichage.
- y *Certains disques BD-ROM et DVD peuvent limiter l'utilisation de certaines commandes ou fonctions.*
- y *Si vous utilisez une connexion Digital Audio ou HDMI pour la sortie audio de l'appareil, la capacité Dolby TrueHD, Dolby Digital Plus et DTS-HD sera limitée à 7.1 canaux.*
- Vous pouvez utiliser un périphérique USB pour *l'enregistrement de certaines données associées*  au disque, y compris le contenu téléchargé en *ligne. Le disque que vous utilisez va déterminer la durée de conservation de ces données.*

## <span id="page-48-0"></span>*Caractéristiques des sorties audio*

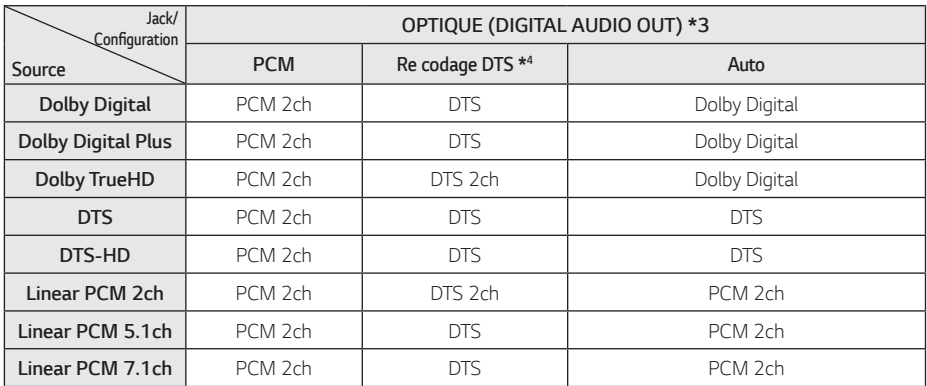

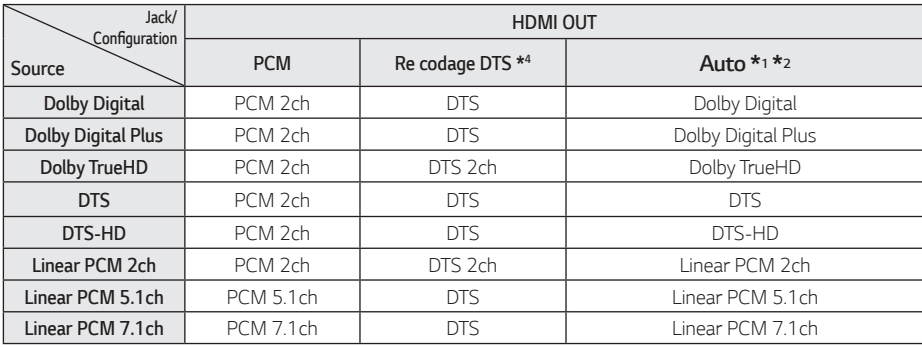

- *\*1 L'audio secondaire et interactif peut ne pas être compris dans le train de bits de sortie si l'option [Sortie numérique] est réglée sur [AUTO]. (À l'exception du Codec LPCM : la sortie audio interactive et l'audio secondaire sont toujours disponibles.)*
- *\*2 Cet appareil sélectionne automatiquement le signal HDMI selon les capacités de décodage*  du périphérique HDMI connecté, même lorsque *l'option [Sortie numérique] est réglée sur [AUTO].*
- *\*3 Sur la sortie audio PCM, la fréquence*  d'échantillonnage DIGITAL AUDIO OUT est limitée *à 96 kHz.*
- *\*4 Lorsque l'option [Sortie numérique] est réglée sur [Re codage DTS], le signal de sortie audio est limité à 48 kHz et 5.1 canaux. Lorsque l'option [Sortie numérique] est réglée sur [Re codage DTS], pour les disques BD-ROM, le signal de sortie audio est un signal Re codage DTS, et pour les autres disques, le signal de sortie est le signal original (par exemple [AUTO]).*

## <span id="page-49-0"></span>*Liste des codes de pays*

Choisissez un code de pays dans la liste.

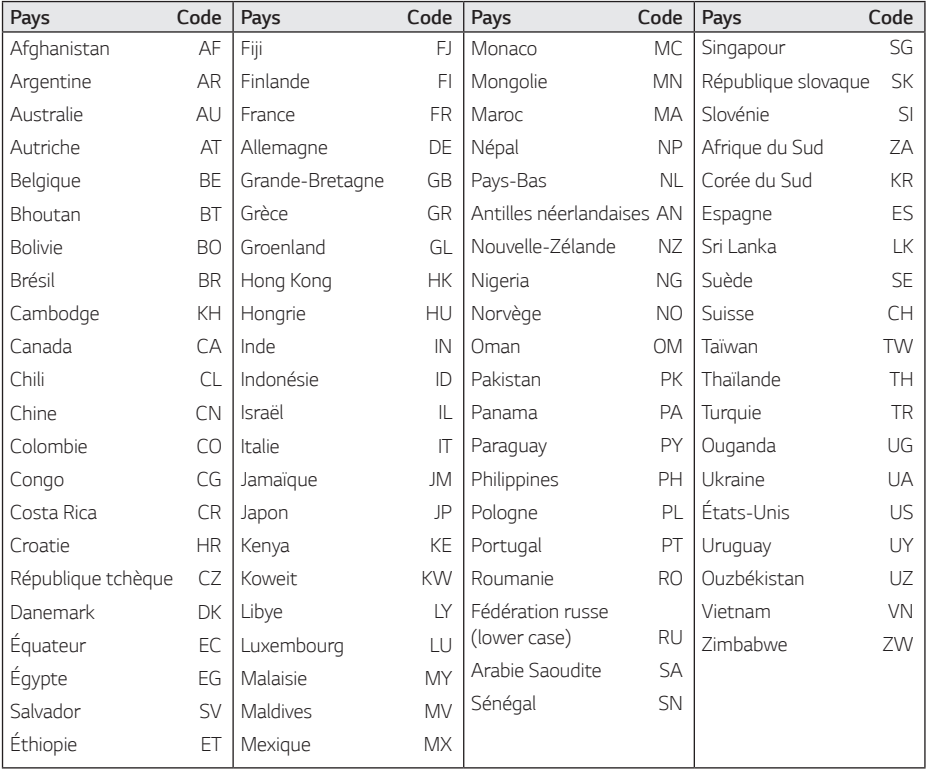

## <span id="page-50-0"></span>*Liste des codes de langue*

Utilisez cette liste de codes pour définir la langue utilisée par les menus/fonctions/paramètres suivants : [Audio], *[Sous-titres] et [Menu disque].*

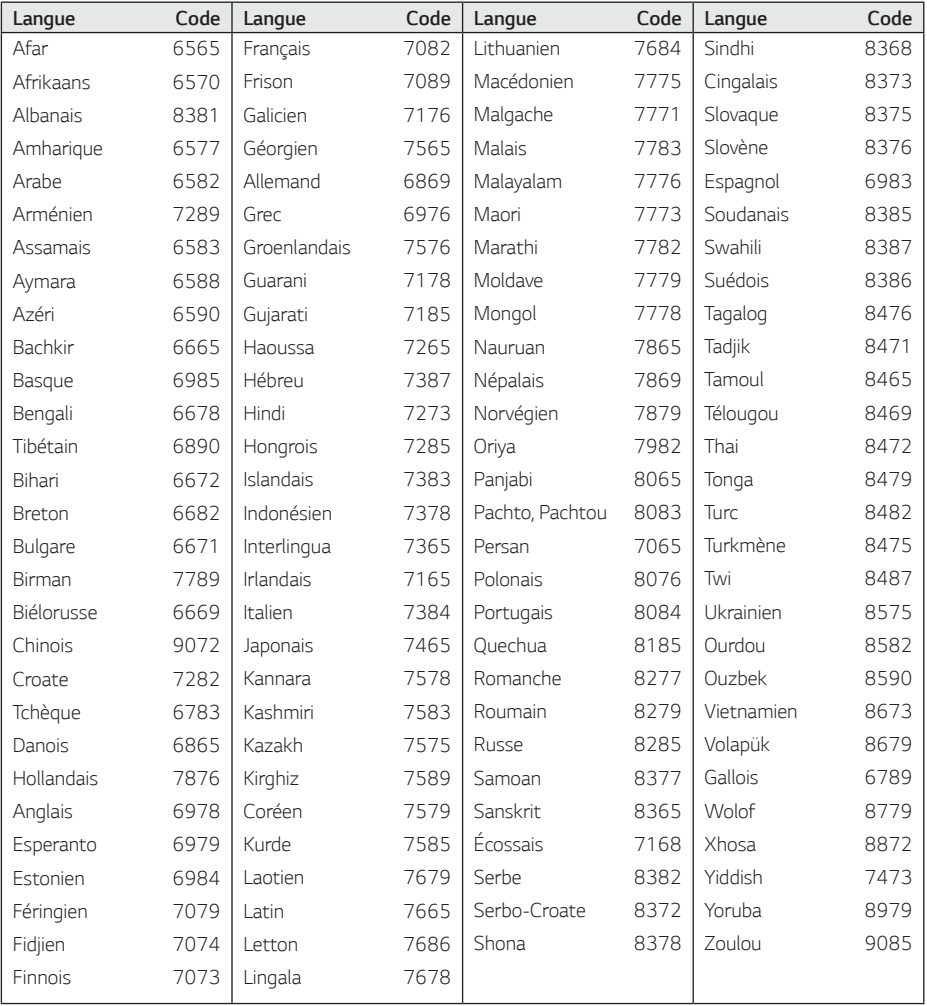

## <span id="page-51-0"></span>*Marques commerciales et licences*

*Toutes les autres marques sont des marques de commerce de leurs détenteurs respectifs.*

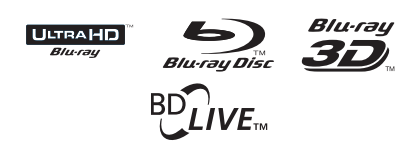

*Blu-ray Disc™, Blu-ray™, Ultra HD Blu-ray Disc™, Ultra HD Blu-ray™, Blu-ray 3D™, BD-Live™, BONUSVIEW™ et les logos sont des marques de commerce de la Blu-ray Disc Association.*

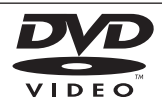

*Le logo "DVD" est une marque commerciale de DVD Format/Logo Licensing Corporation.*

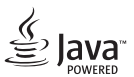

*Java est une marque de commerce d'Oracle ou de*  ses sociétés affiliées.

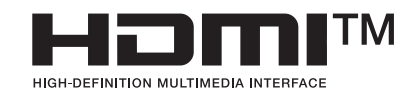

Les termes HDMI, HDMI High-Definition *Multimedia Interface, la présentation commerciale HDMI et les logos HDMI sont des marques ou des marques déposées de HDMI Licensing Administrator, Inc.*

*"x.v.Colour" est une marque commerciale de Sony Corporation.*

# **DOLBY AUDIO**

*Fabriqué sous licence de Dolby Laboratories. Dolby, Dolby Audio, et le symbole représentant un double D sont des marques de commerce de Dolby Laboratories.*

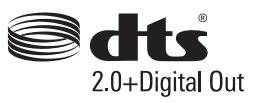

Pour les brevets DTS, voyez http://patents.dts.com. *Fabriqué sous licence de DTS Licensing Limited. DTS, le symbole, & DTS et le symbole ensemble sont des marques déposées, et DTS 2.0+Digital Out est une marque de commerce de DTS, Inc. © DTS, Inc. Tous droits réservés.*

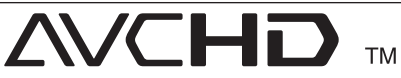

*"AVCHD" et le logo "AVCHD" sont des marques commerciales de Panasonic Corporation et Sony Corporation.*

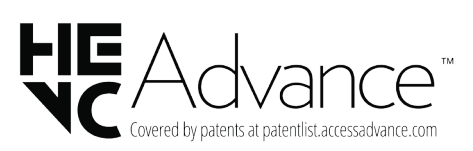

#### *Avertissement Cinavia*

Ce produit utilise la technologie Cinavia pour limiter l'utilisation de copies non autorisées de certains films *et vidéos produits commercialement ainsi que de leurs bandes sonores. Lorsque l'utilisation interdite d'une copie non autorisée est détectée, un message*  s'affiche et la lecture ainsi que la reproduction sont *interrompues.*

*De plus amples renseignements à propos de la*  technologie Cinavia sont disponibles dans le Centre *Cinavia de renseignements pour les clients en ligne*  (+ insert a space after this word)(Online Consumer *Information Center) à* http://www.cinavia.com*. Si*  vous souhaitez plus de renseignements à propos *de Cinavia par la poste, faites parvenir une carte postale avec votre adresse à : Centre Cinavia de renseignements pour les clients (+ insert a space*  after this word)(Consumer Information Center), P.O. *Box 86851, San Diego, CA, 92138, É.-U.*

Ce produit intègre la technologie exclusive sous *licence de Verance Corporation et est protégé par le brevet américain 7 369 677 ainsi que d'autres brevets américains et internationaux émis et en attente ainsi que le droit d'auteur et la protection des secrets commerciaux de certains*  aspects de cette technologie. Cinavia est une *marque de commerce de Verance Corporation.*  Copyright 2004-2013 Verance Corporation. Tous *droits réservés de Verance. L'ingénierie inverse et le désassemblage sont interdits.*

## <span id="page-53-0"></span>*Caractéristiques techniques*

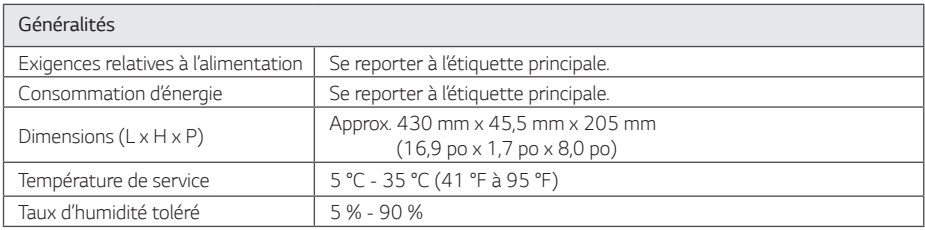

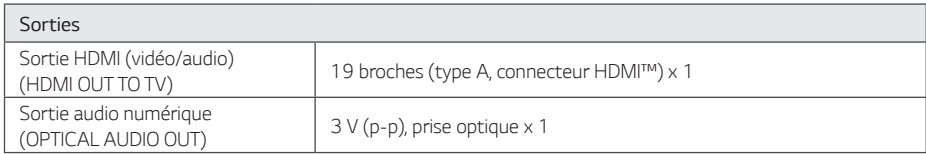

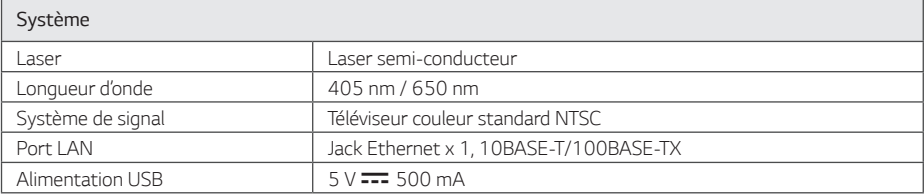

• La conception et les caractéristiques techniques sont sujettes à changement sans préavis.

## <span id="page-54-0"></span>*Entretien*

### *Entretien de l'appareil*

### *Entretien de l'appareil*

*Conservez la boîte originale et le matériel d'emballage. Si vous avez besoin de transporter l'appareil, il aura le maximum de protection s'il est emballé comme à l'usine.* 

### *Nettoyage de l'appareil*

Pour nettoyez le lecteur, utilisez un chiffon doux et *sec. Si les surfaces sont extrêmement sales, utilisez*  un chiffon doux à peine humidifié dans une solution *de détergent moyen.* 

*N'utilisez pas de détergents forts comme de*  l'alcool, du benzène ou du solvant, puisqu'ils peuvent *endommager la surface de l'appareil.*

*Conserver propres les surfaces extérieures*

- y *N'utilisez pas de liquides volatiles, comme de*  l'insecticide en aérosol, près de l'appareil.
- y *Un essuyage trop fort peut endommager la surface.*
- y Ne laissez pas de produits en caoutchouc ou en *plastique en contact prolongé avec l'appareil.*

### *Conservation de l'appareil*

Cet appareil est un dispositif de précision à haute technologie. Si la lentille optique ou les pièces du *compartiment disque sont sales ou usées, la qualité de l'image diminuera. Pour plus de détails, contactez*  votre Centre d'assistance autorisé le plus proche.

### *Remarques concernant les disques*

### *Manutention des disques*

Ne touchez jamais à la surface de lecture d'un disque. Tenez le disque par les rebords de manière à ne pas *laisser de traces de doigts sur la surface de lecture. Ne collez jamais de papier ou de ruban gommé sur un disque.*

### *Remisage de disques*

*Une fois qu'il est retiré de l'appareil, remisez le disque dans son étui. N'exposez pas les disques aux rayons*  directs du soleil ou à des sources de chaleur et ne les *laissez jamais dans une voiture garée au soleil.*

### *Nettoyage des disques*

La présence de marques de doigts et de poussière *sur le disque peut entraîner une image de qualité médiocre et la déformation du son. Précédant la*  lecture, nettoyez le disque à l'aide d'un chiffon propre. *Essuyez le disque vers les rebords, à partir du centre.*

*N'utilisez pas de solvants concentrés comme l'alcool,*  le benzène, les diluants, les agents nettoyants *commercialement disponibles, ou les aérosols antistatiques pour disques en vinyle.* 

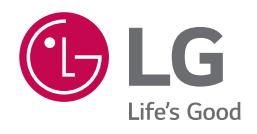